## **EasyPublish Detaljerte brukstilfeller**

*Versjon 1.1*

# **Endringshistorikk**

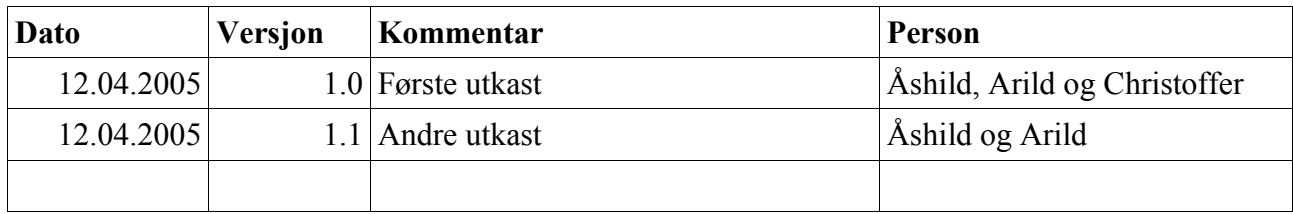

# Innhald

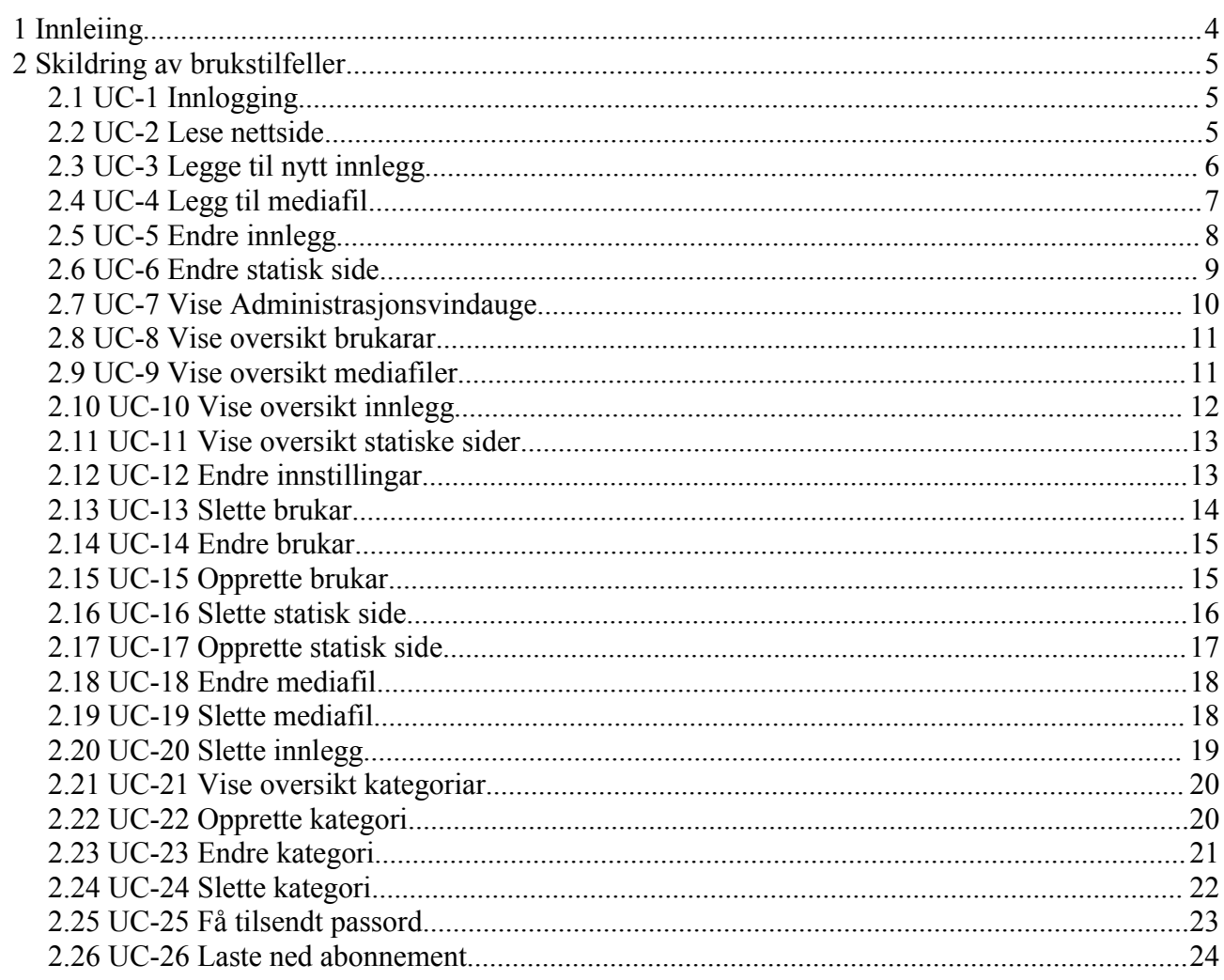

# **1 Innleiing**

Dette dokumentet omtalar i detalj dei handlingar som utgjer funksjonaliteten til EasyPublish. Det tek utgangspunkt i dei brukstilfella som er definerte i kravspesifikasjonen, og bør difor lesast i samanheng med dette.

# **2 Skildring av brukstilfeller**

## *2.1 UC-1 Innlogging*

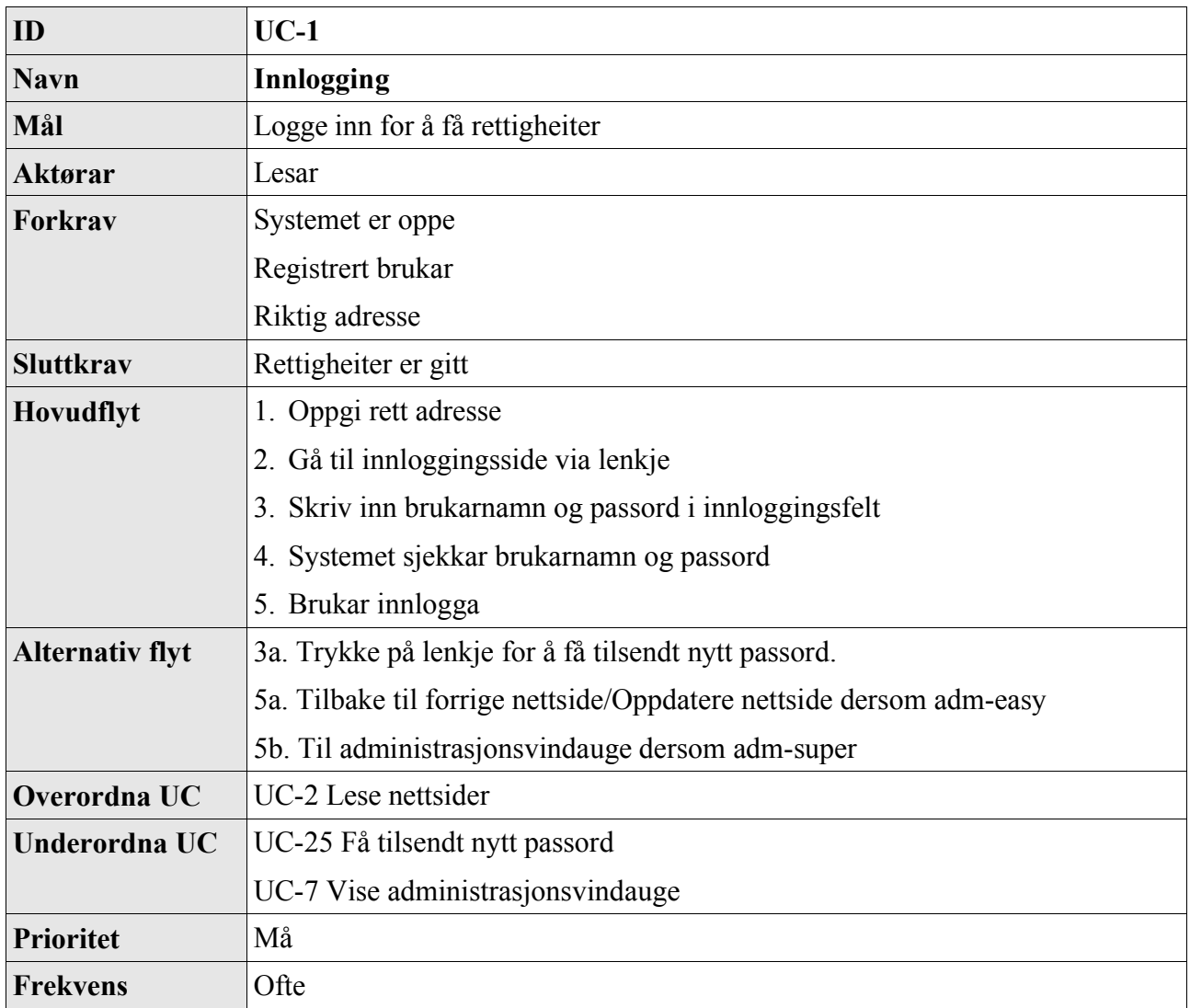

### *2.2 UC-2 Lese nettside*

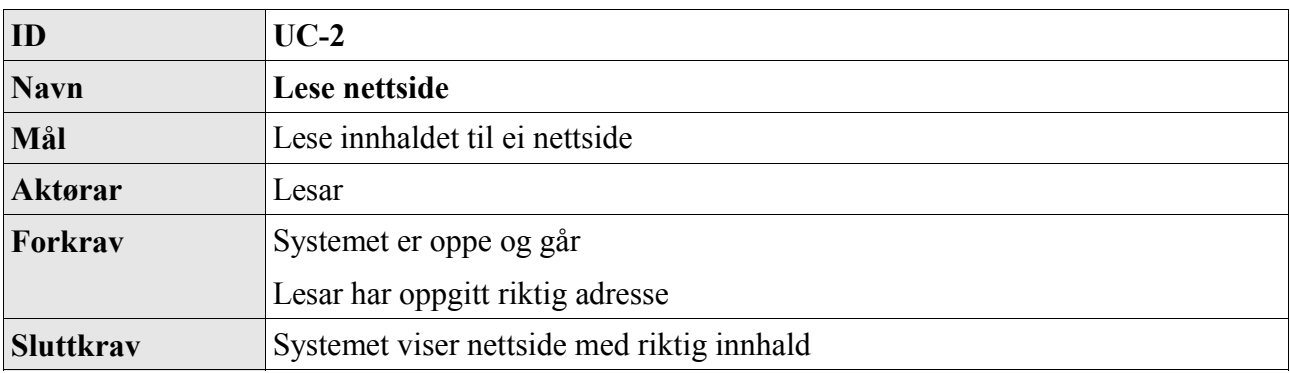

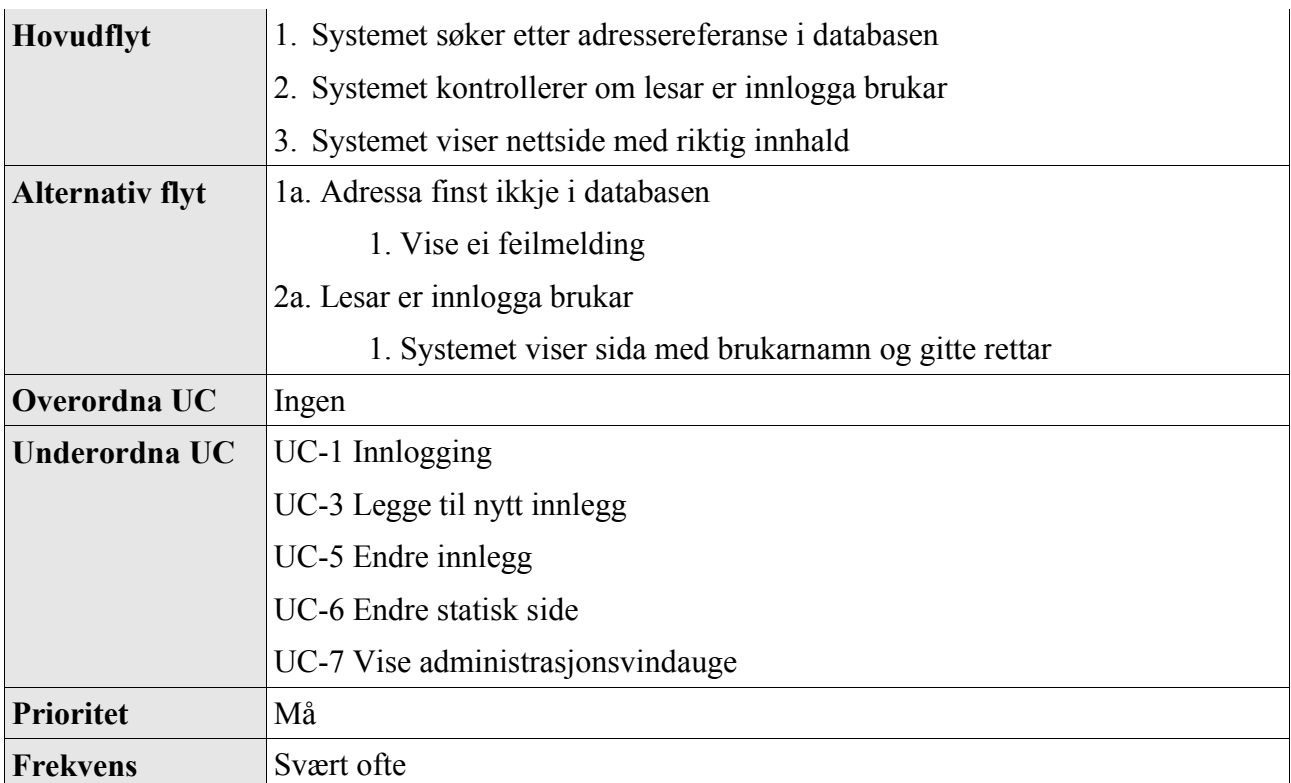

## *2.3 UC-3 Legge til nytt innlegg*

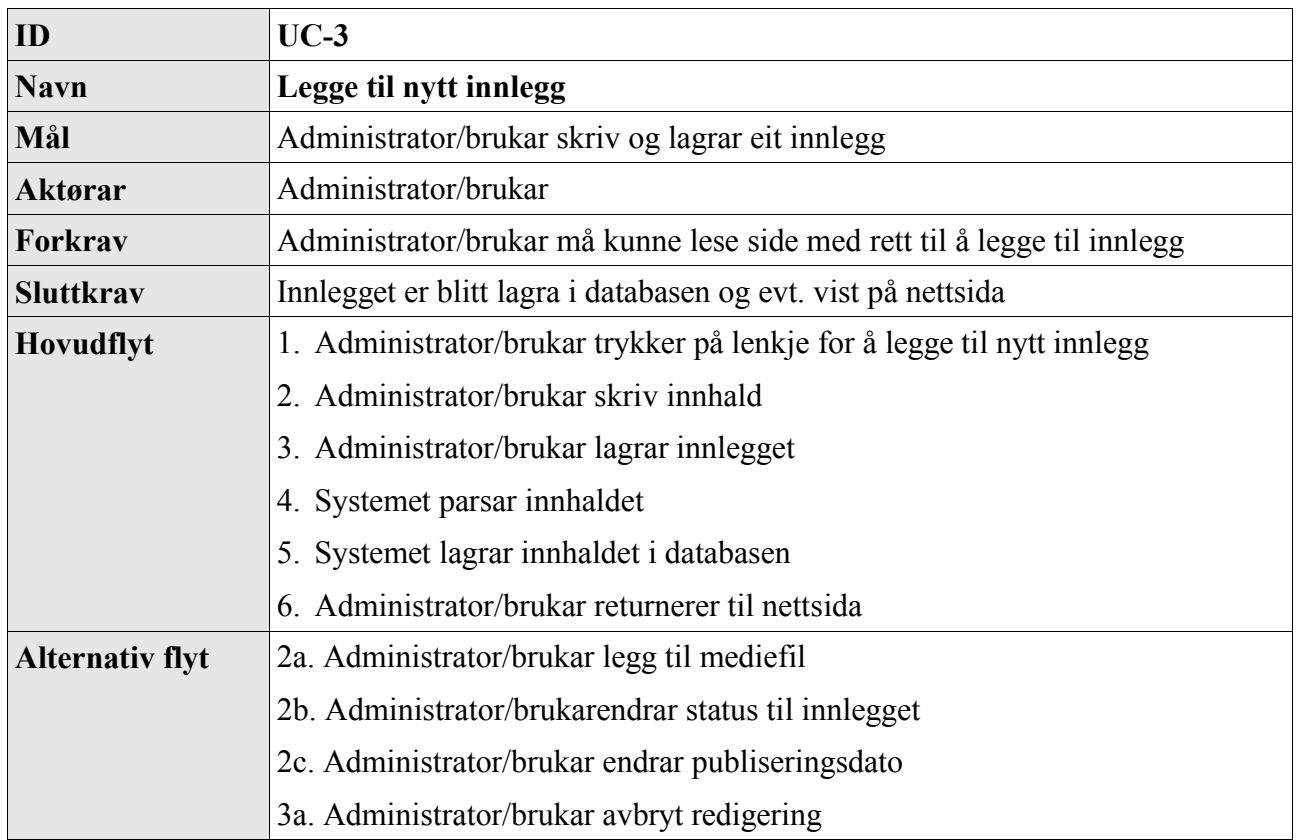

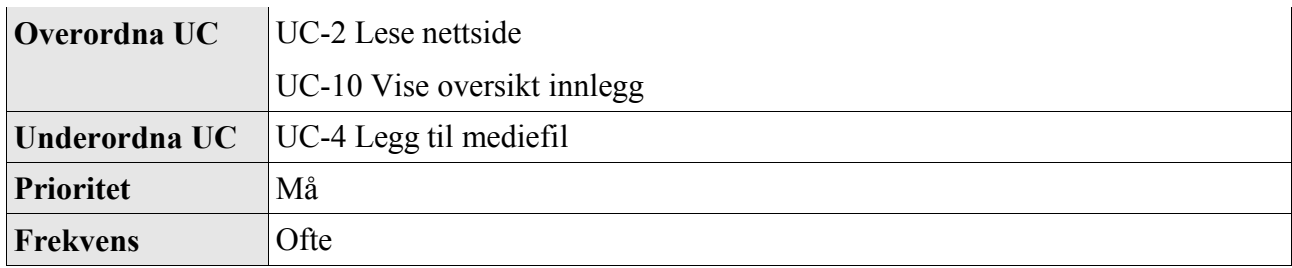

## *2.4 UC-4 Legg til mediefil*

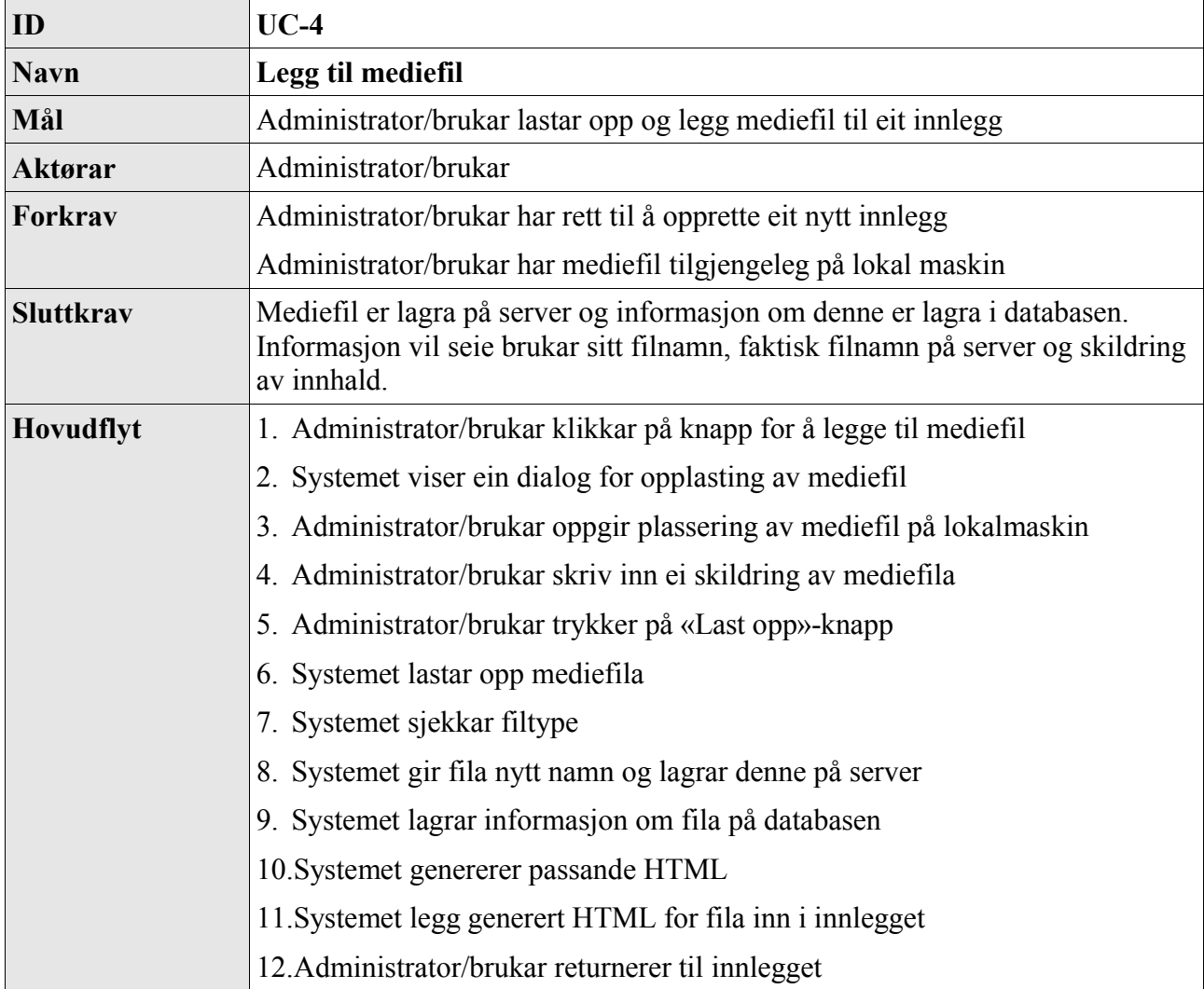

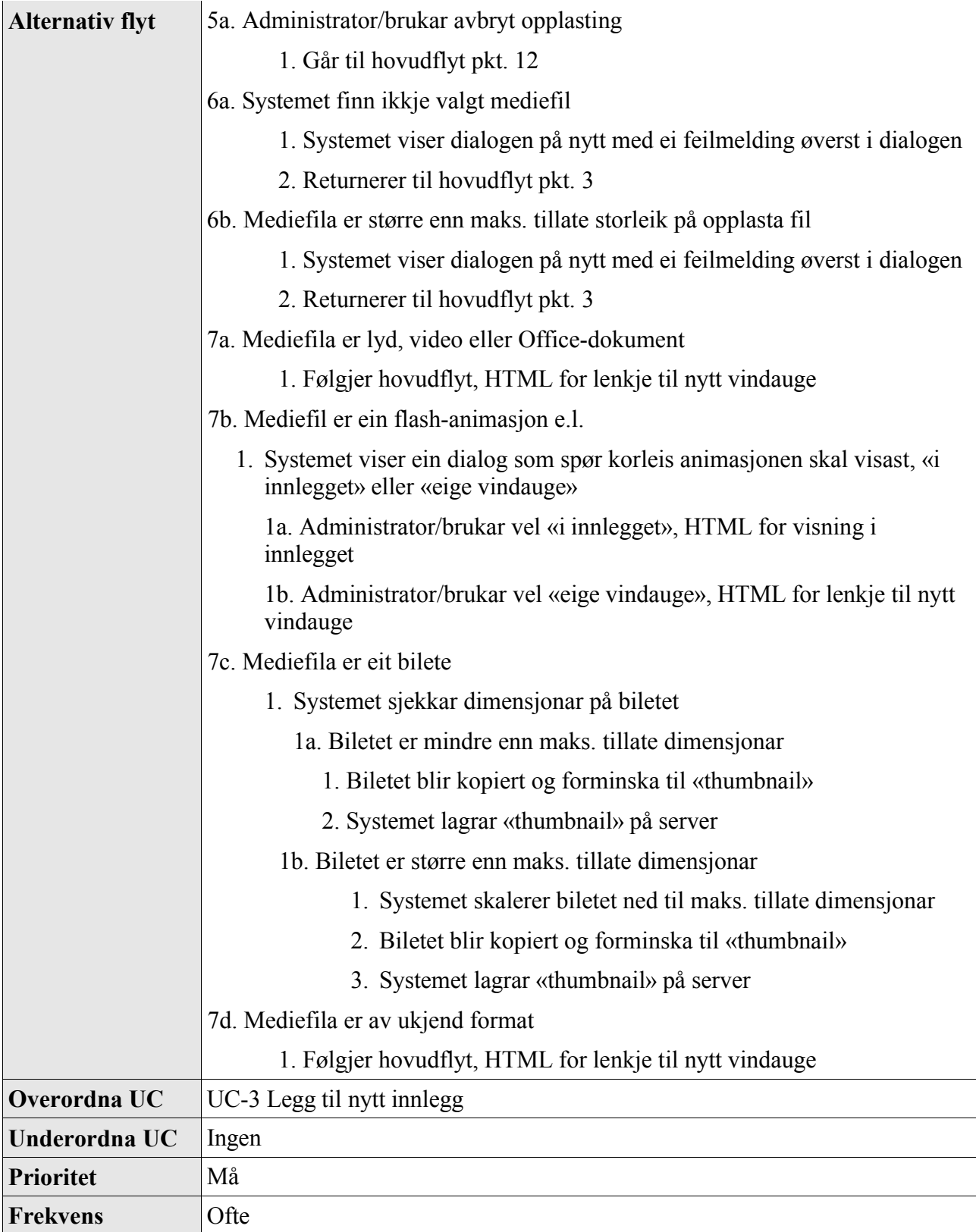

# *2.5 UC-5 Endre innlegg*

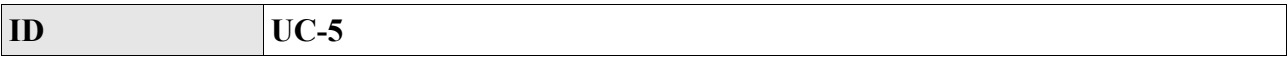

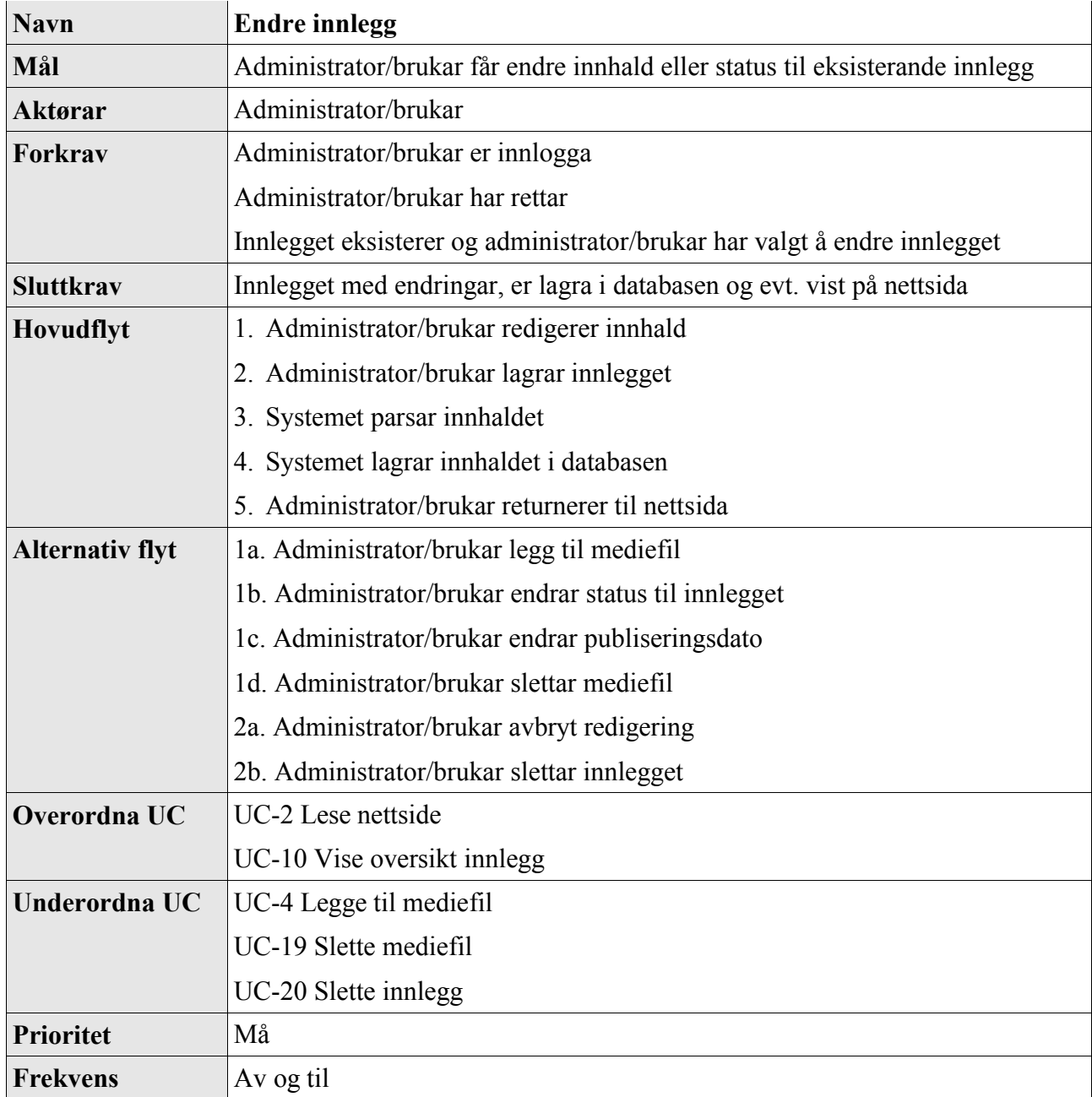

## *2.6 UC-6 Endre statisk side*

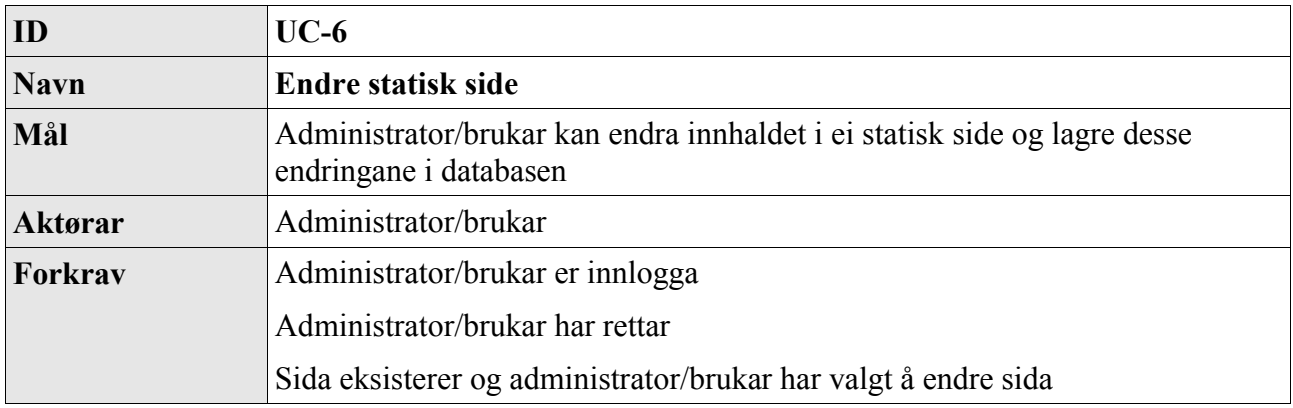

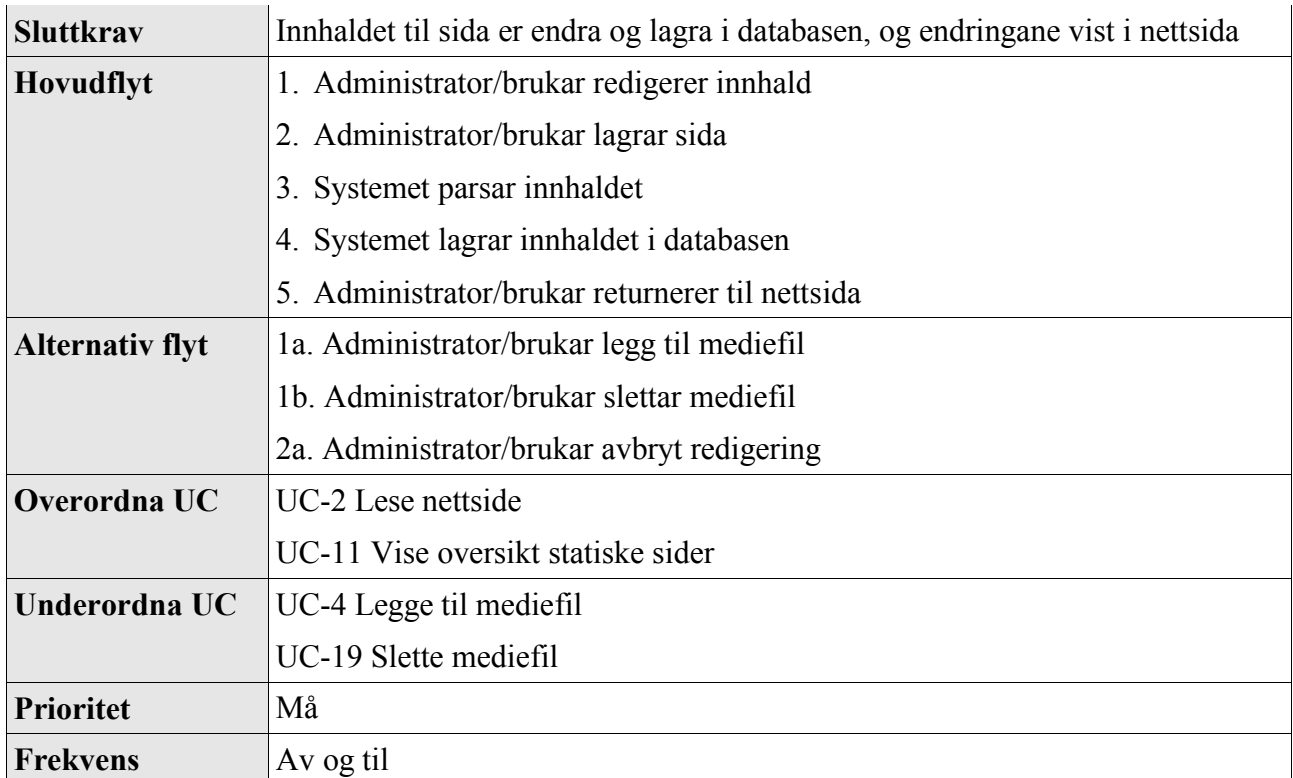

## *2.7 UC-7 Vise Administrasjonsvindauge*

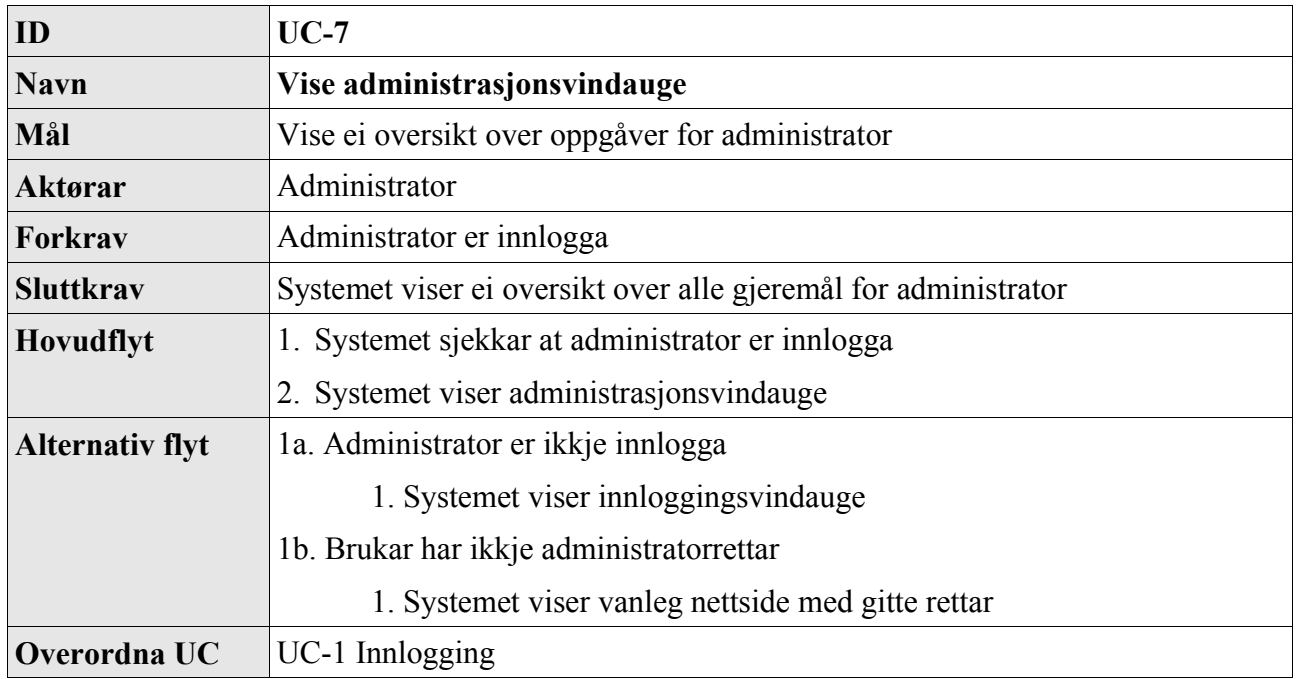

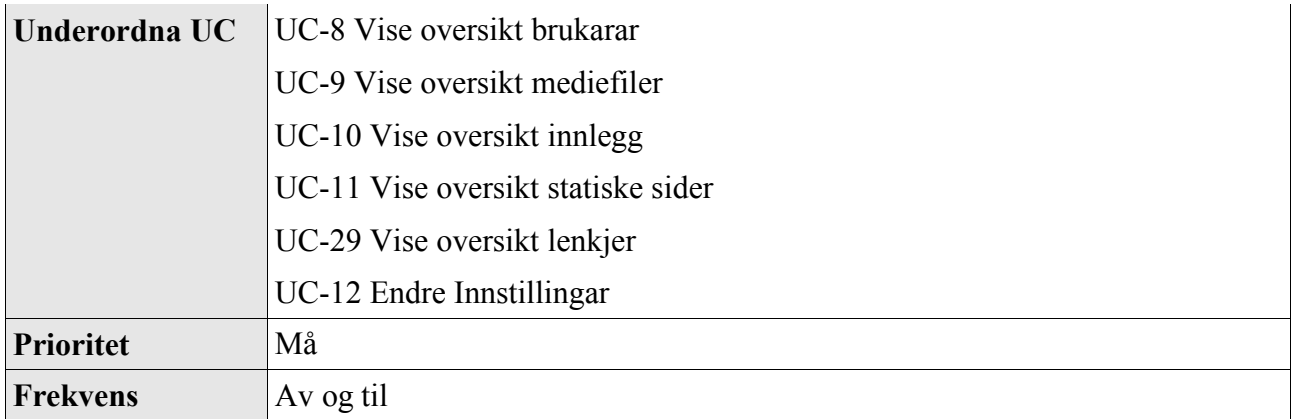

### *2.8 UC-8 Vise oversikt brukarar*

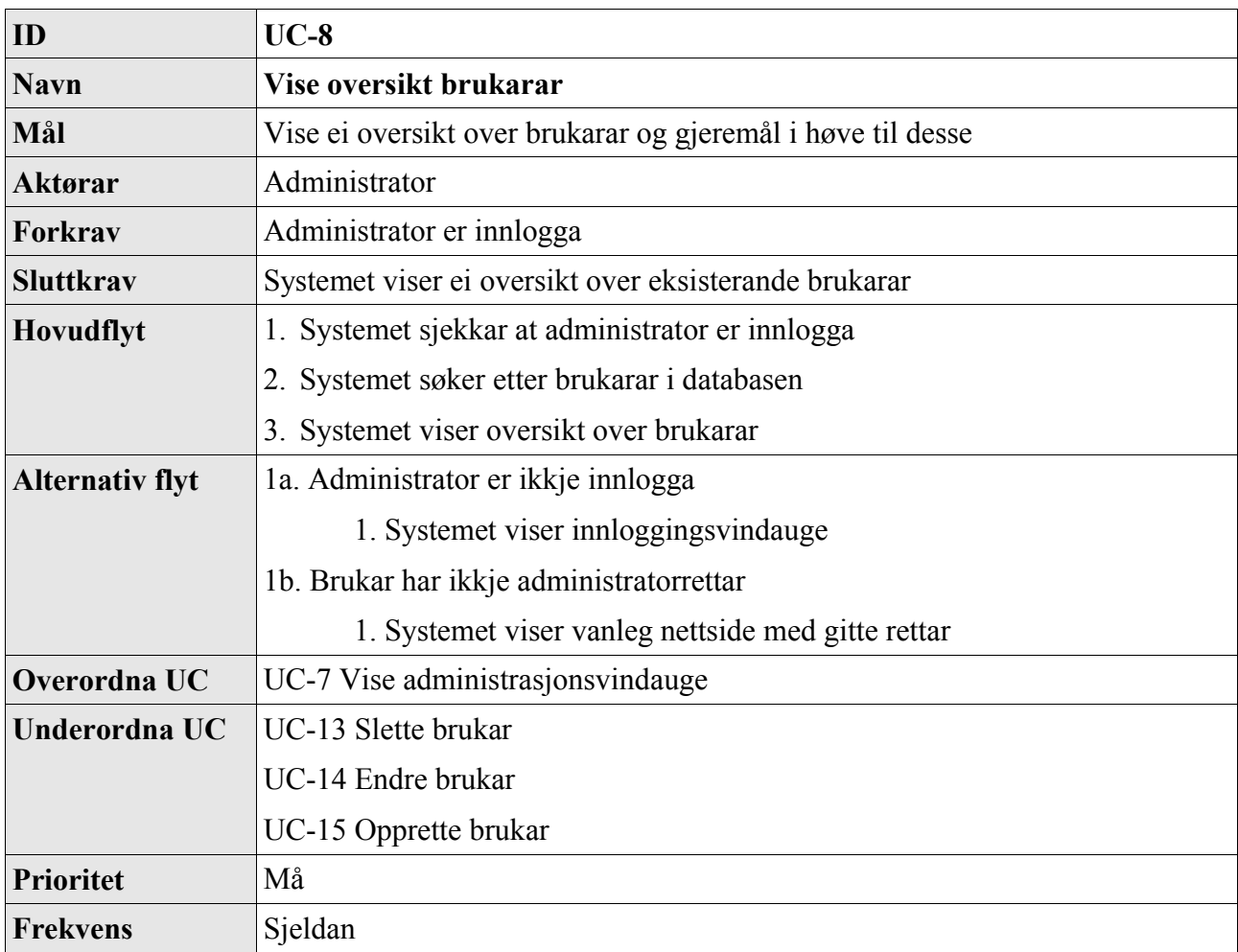

### *2.9 UC-9 Vise oversikt mediefiler*

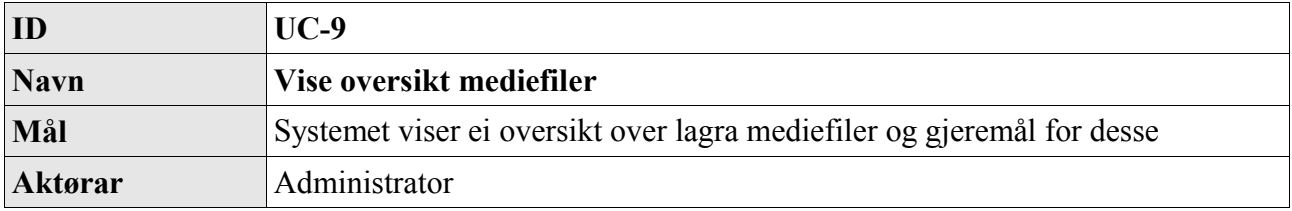

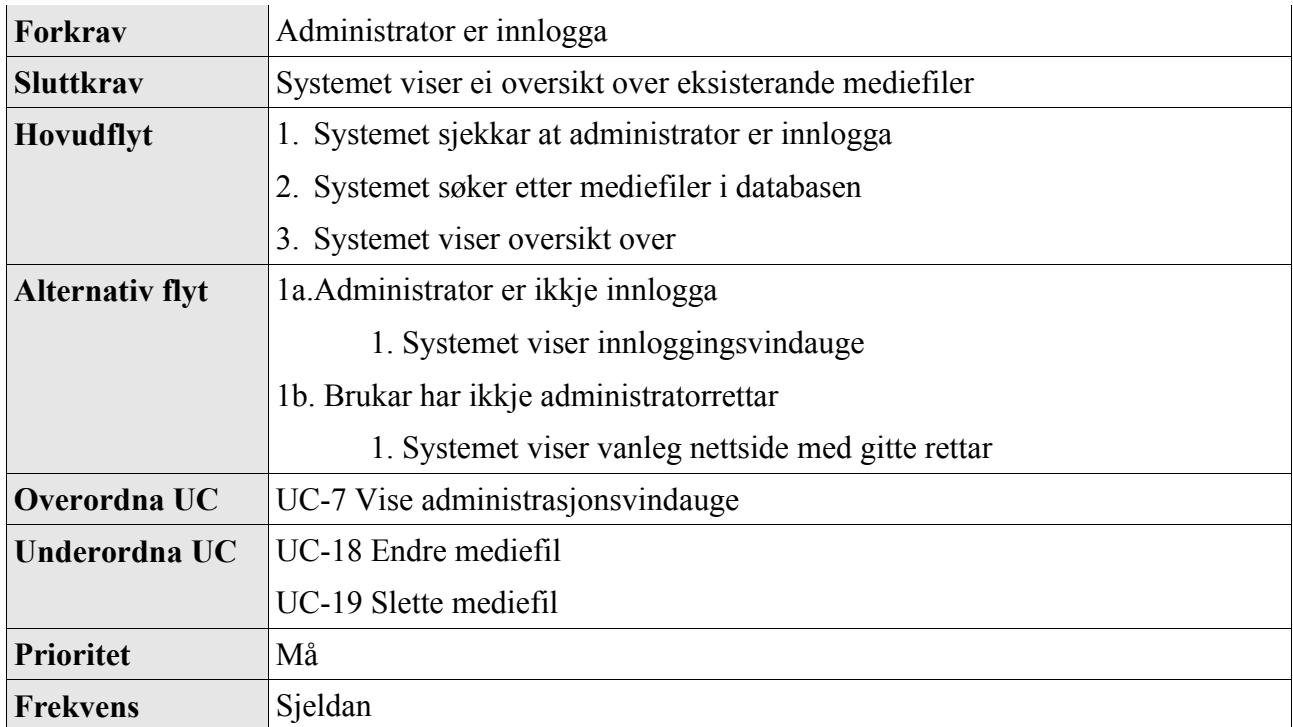

## *2.10 UC-10 Vise oversikt innlegg*

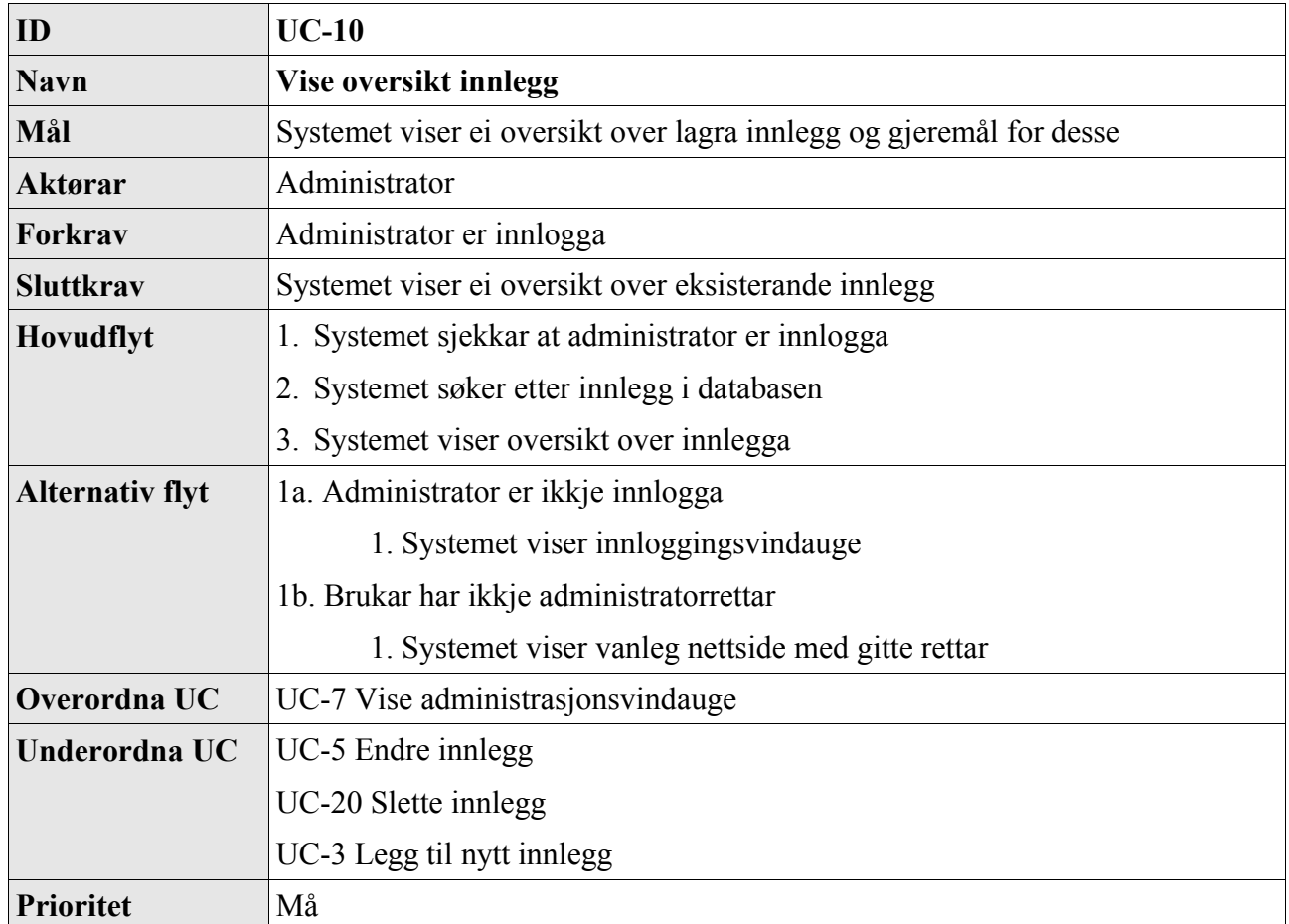

**Frekvens** Sjeldan

## *2.11 UC-11 Vise oversikt statiske sider*

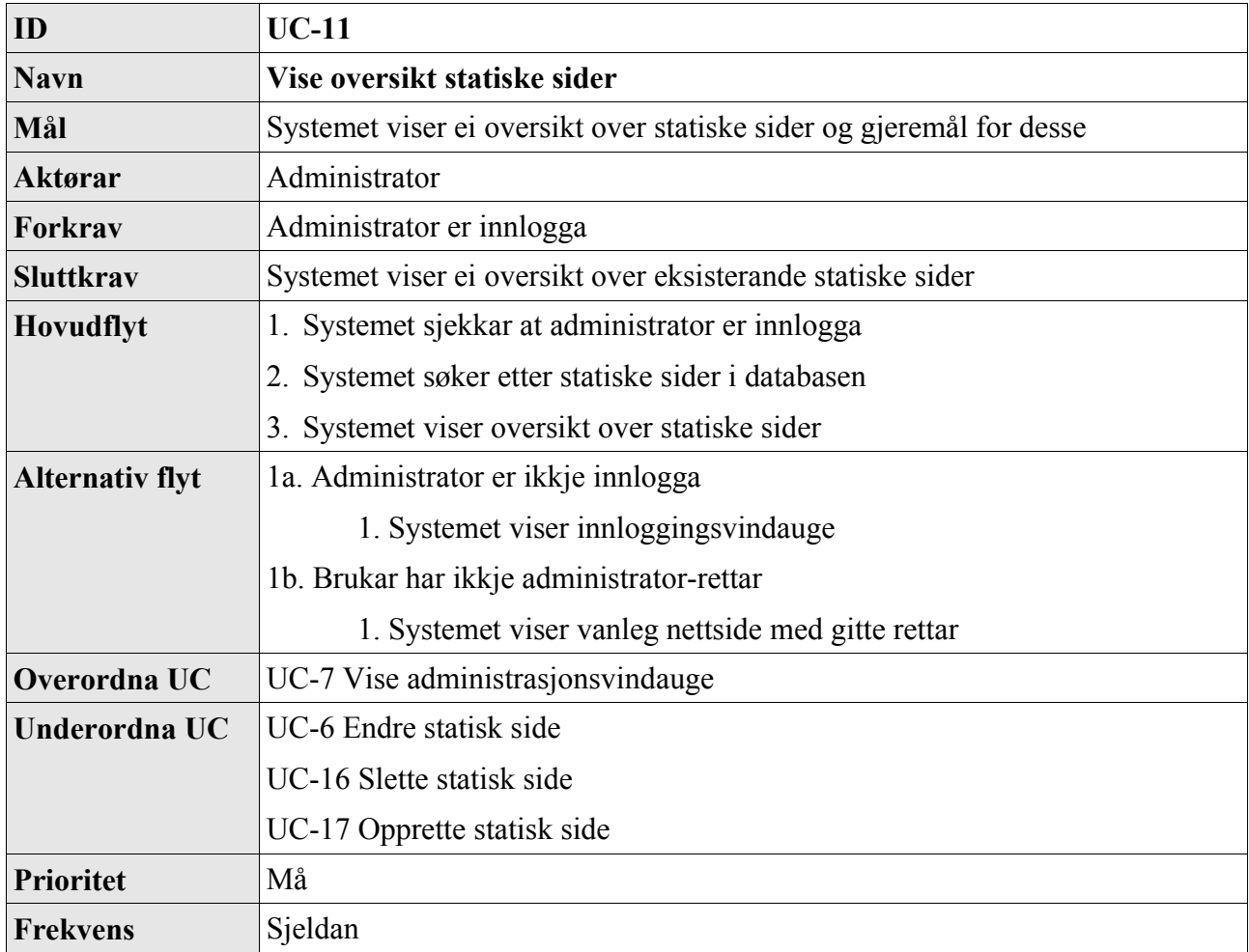

## *2.12 UC-12 Endre innstillingar*

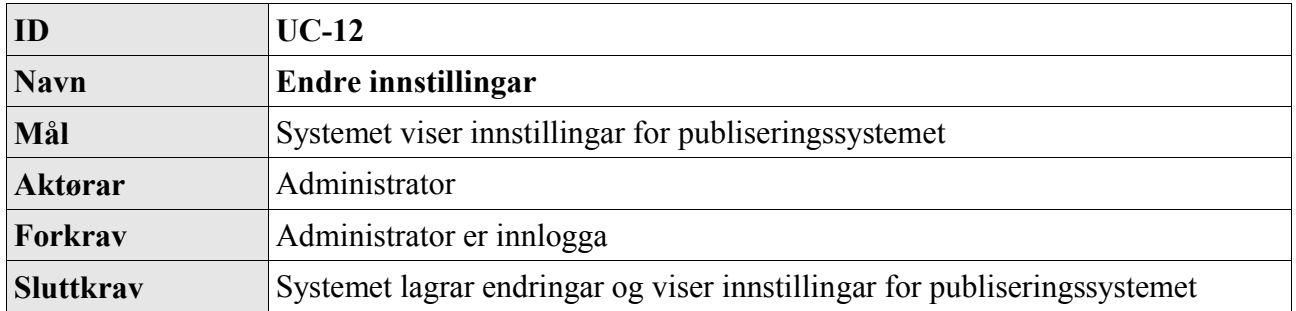

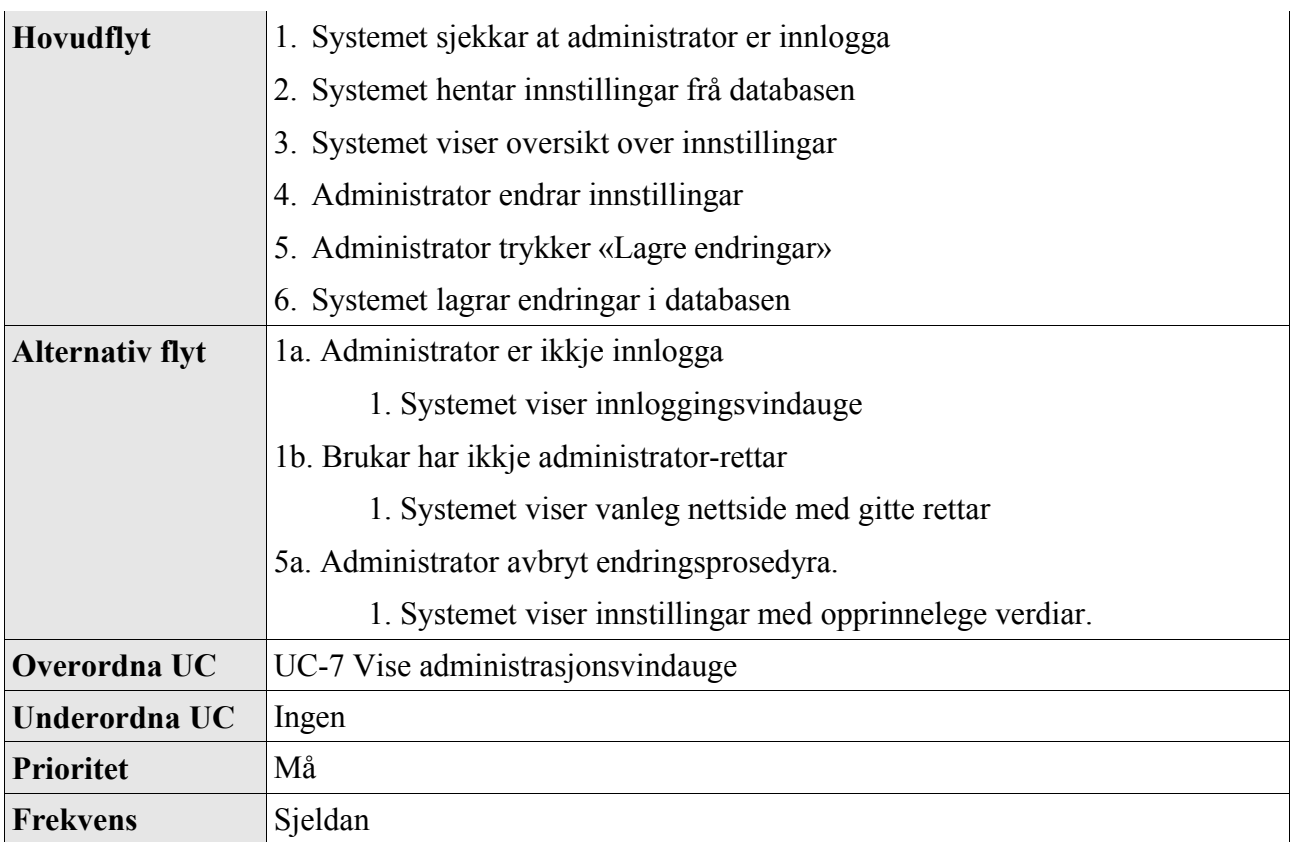

## *2.13 UC-13 Slette brukar*

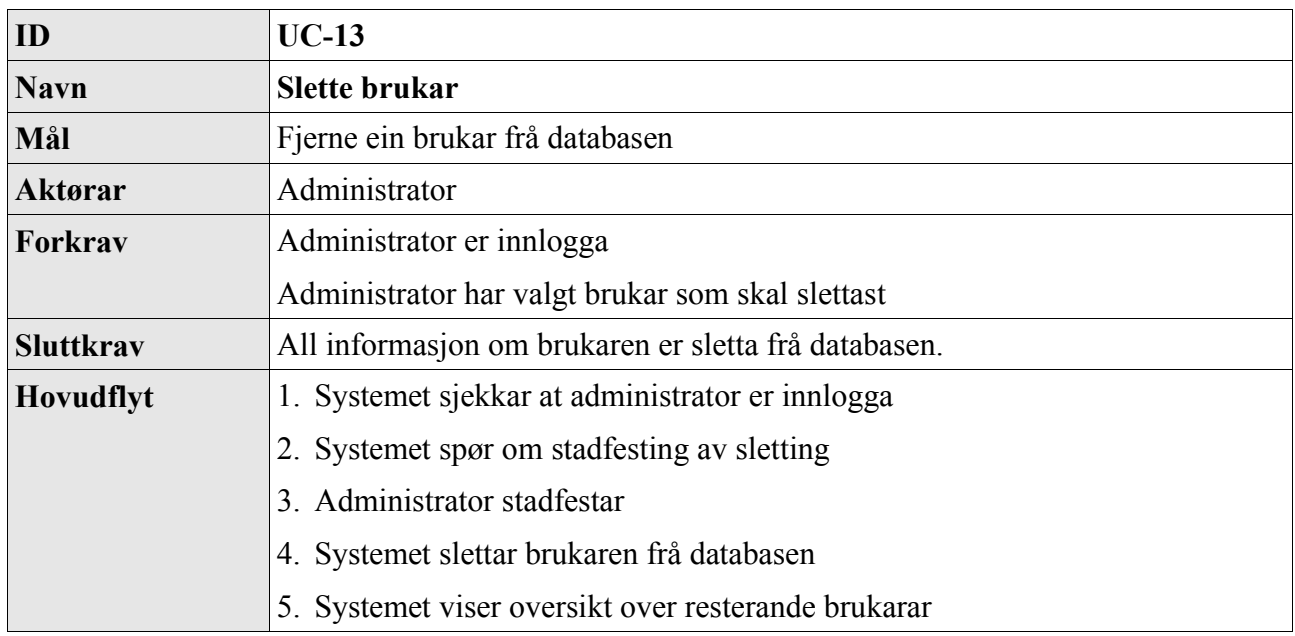

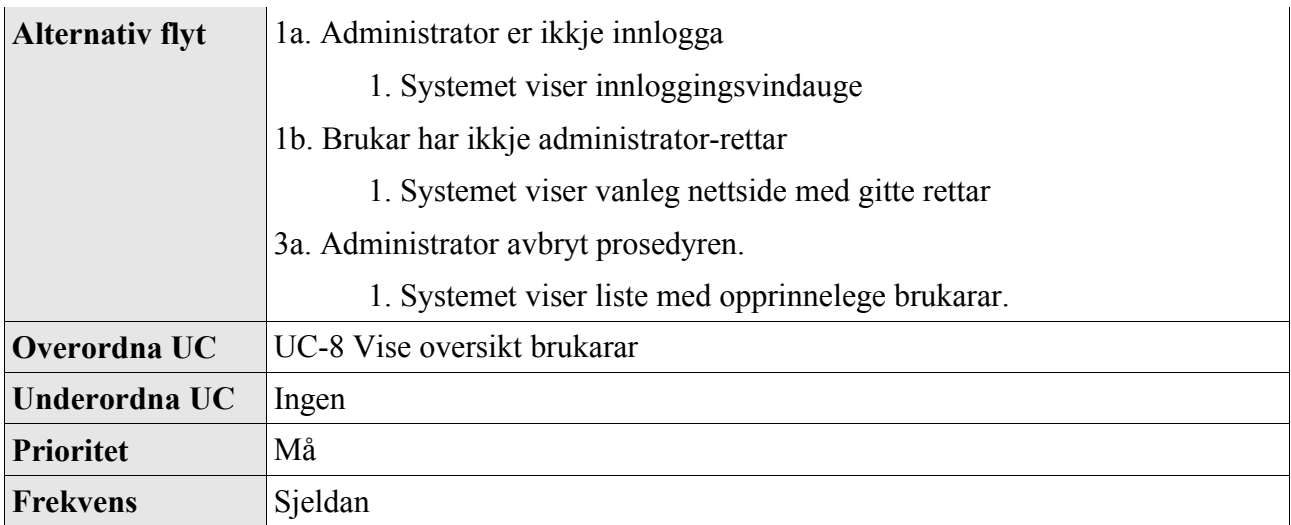

## *2.14 UC-14 Endre brukar*

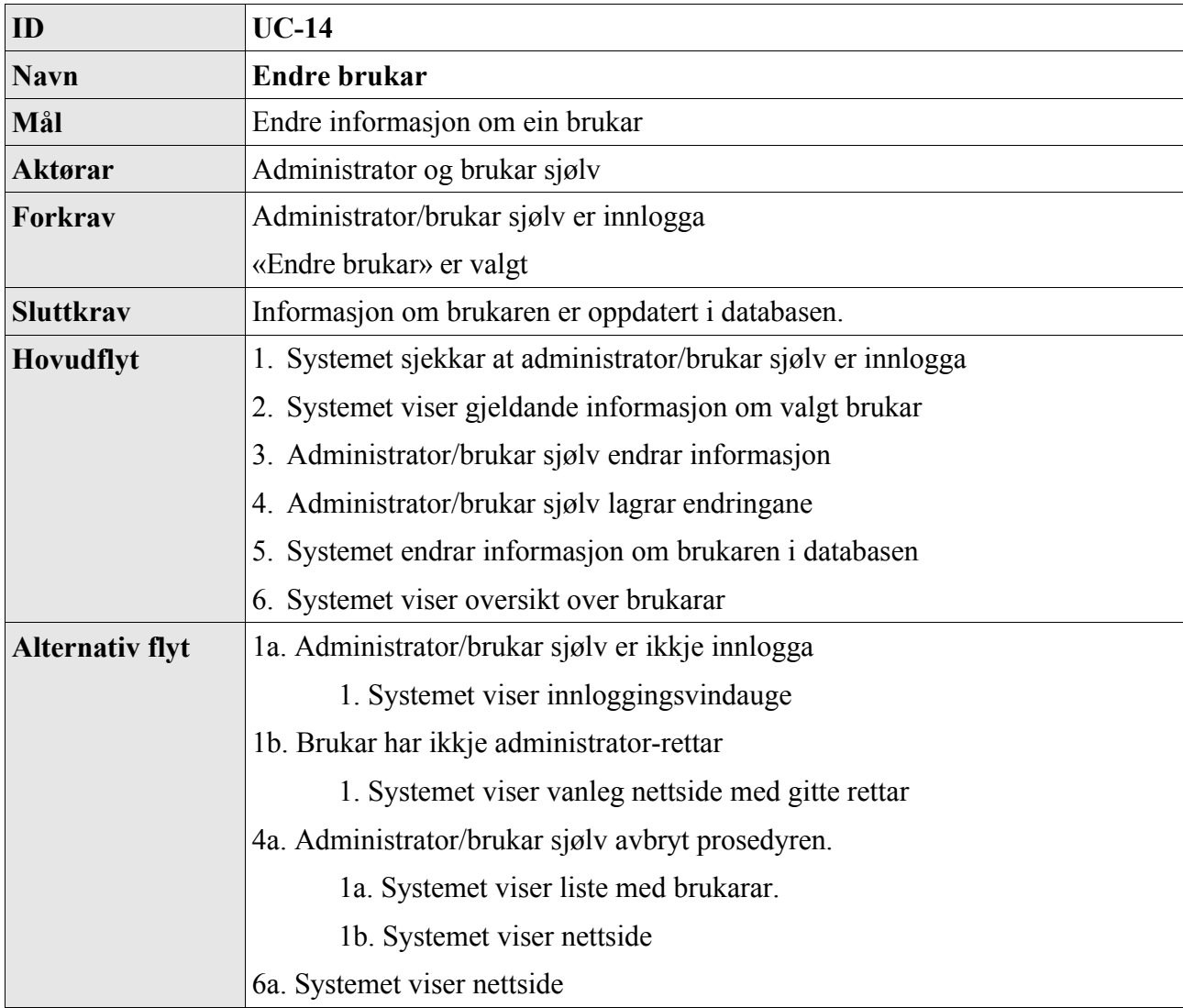

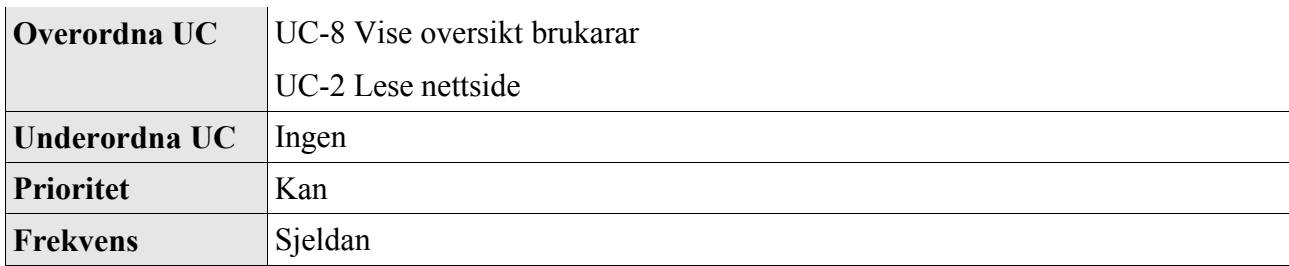

## *2.15 UC-15 Opprette brukar*

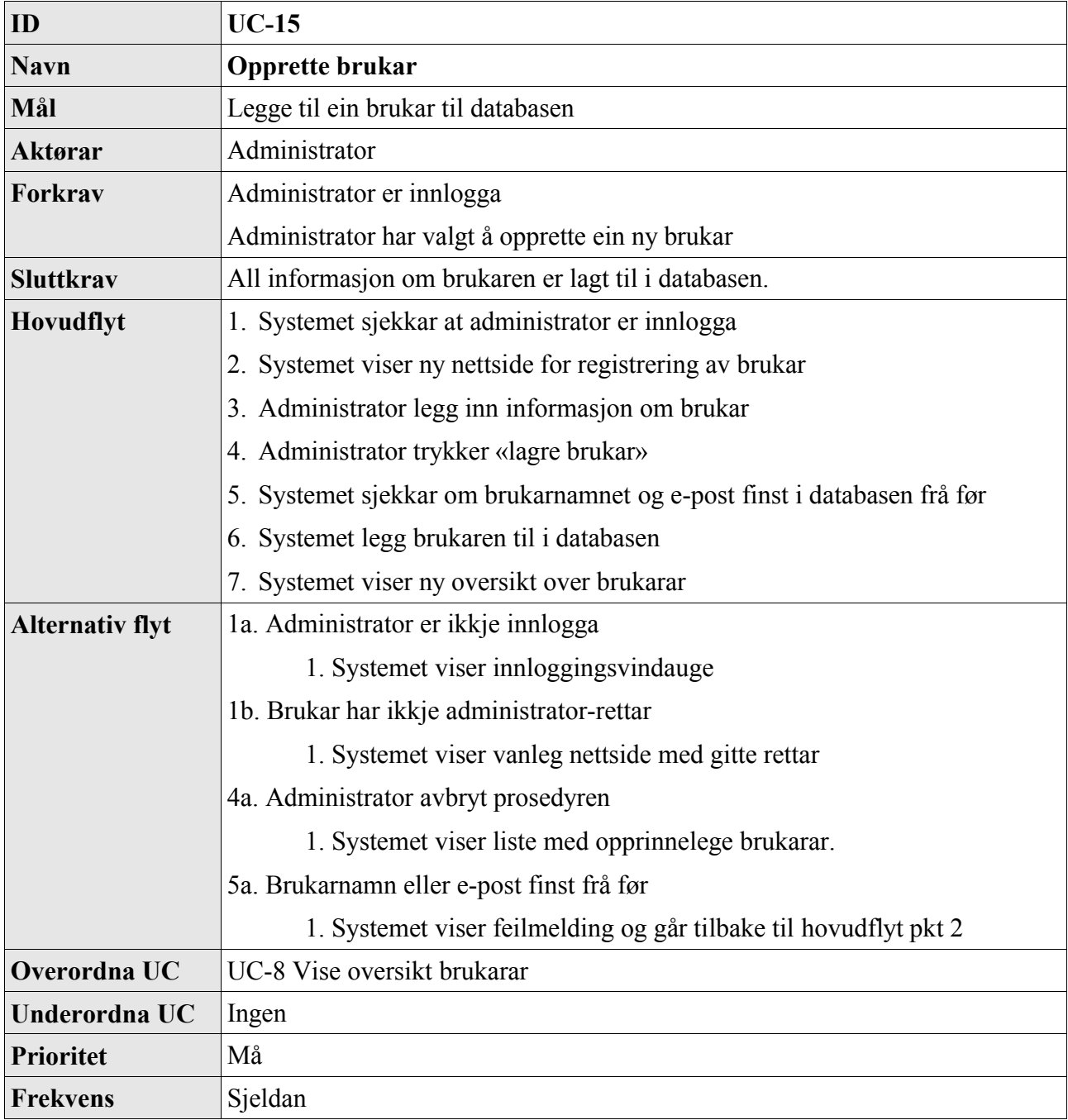

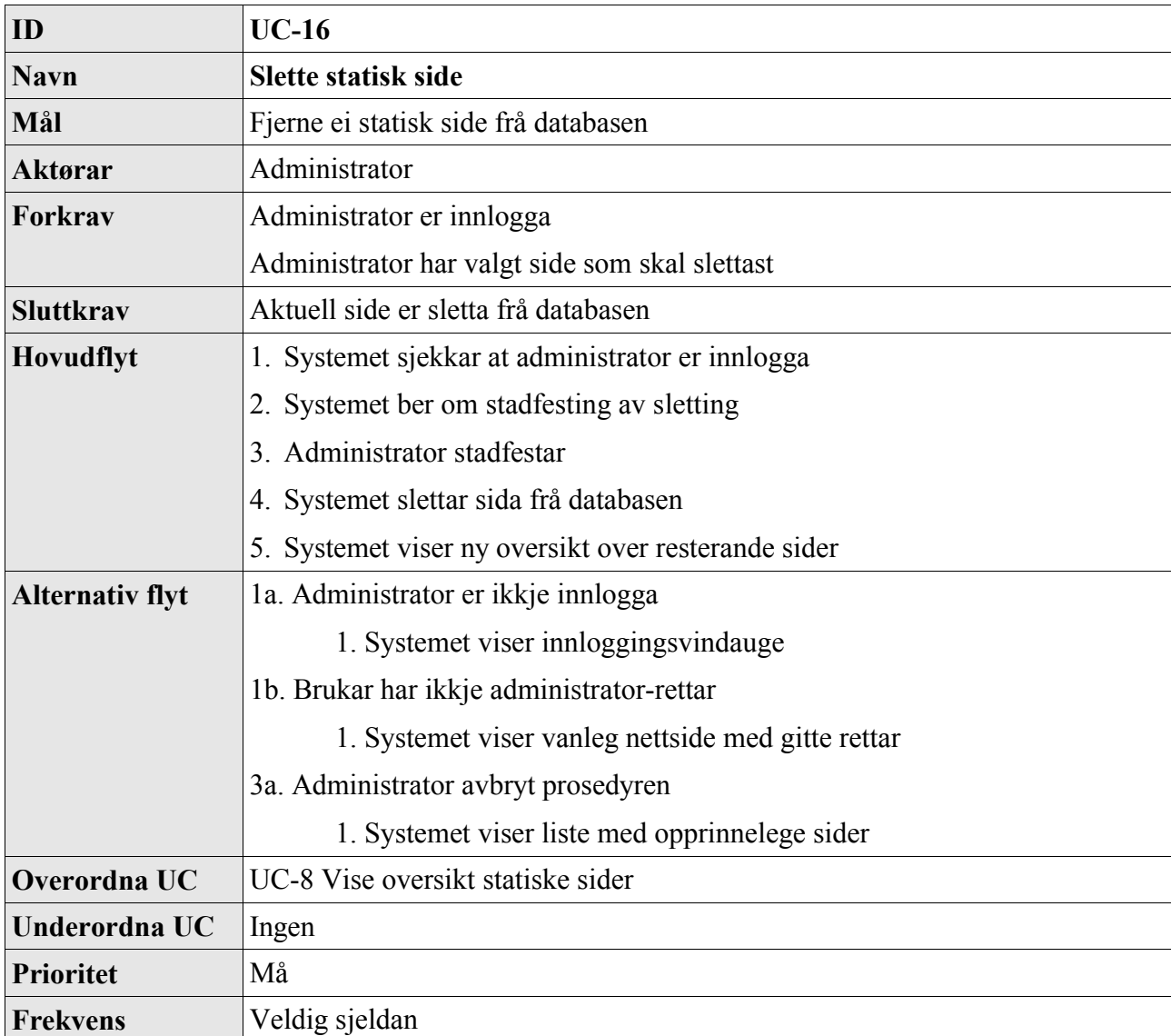

## *2.16 UC-16 Slette statisk side*

## *2.17 UC-17 Opprette statisk side*

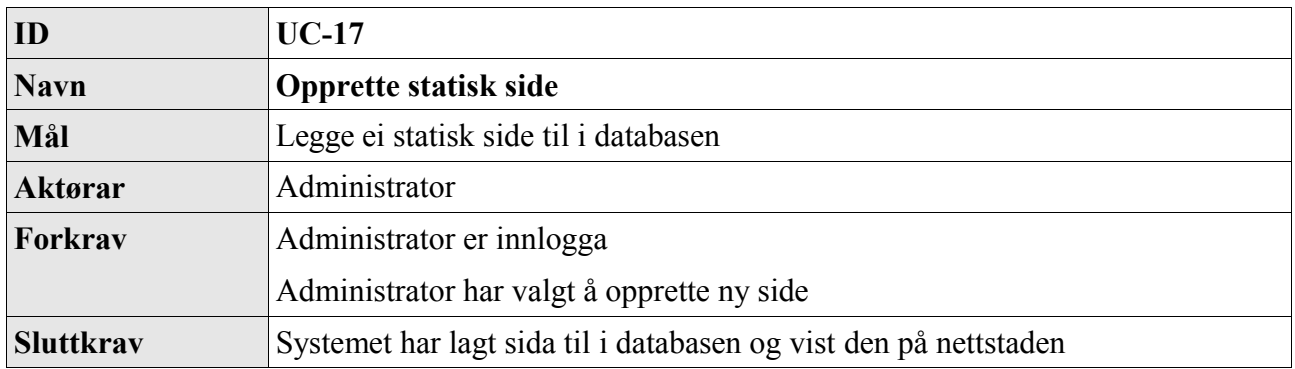

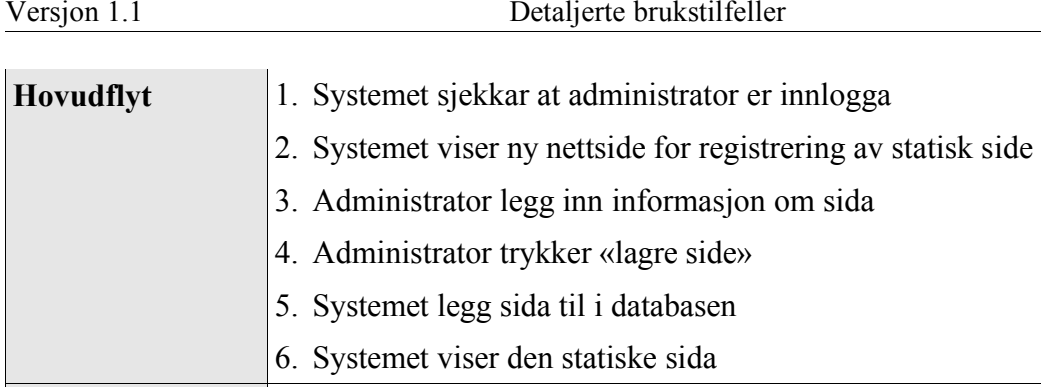

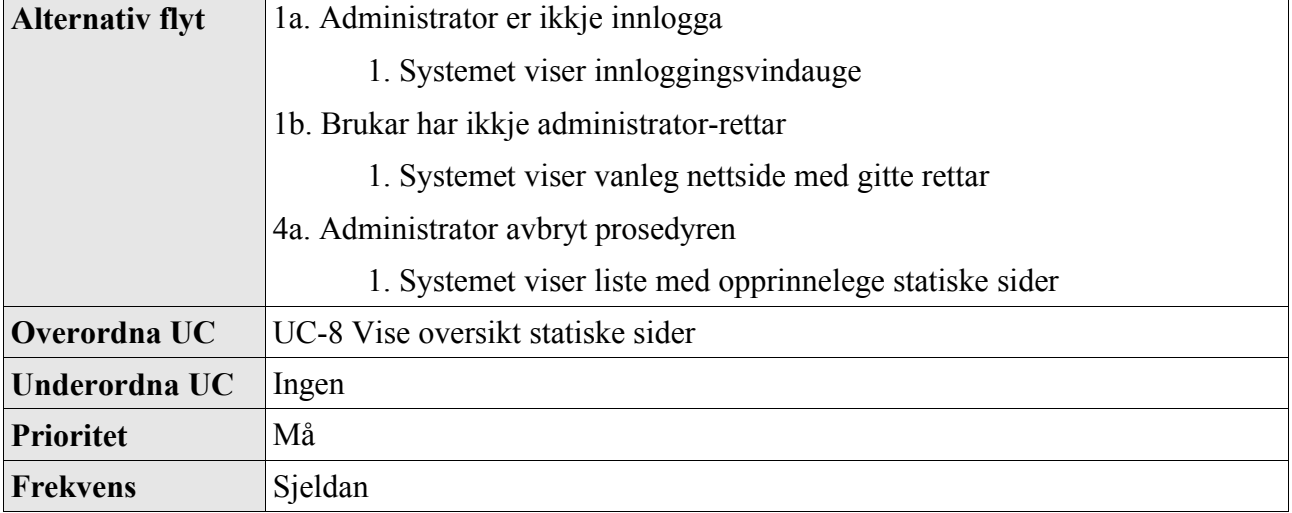

## *2.18 UC-18 Endre mediefil*

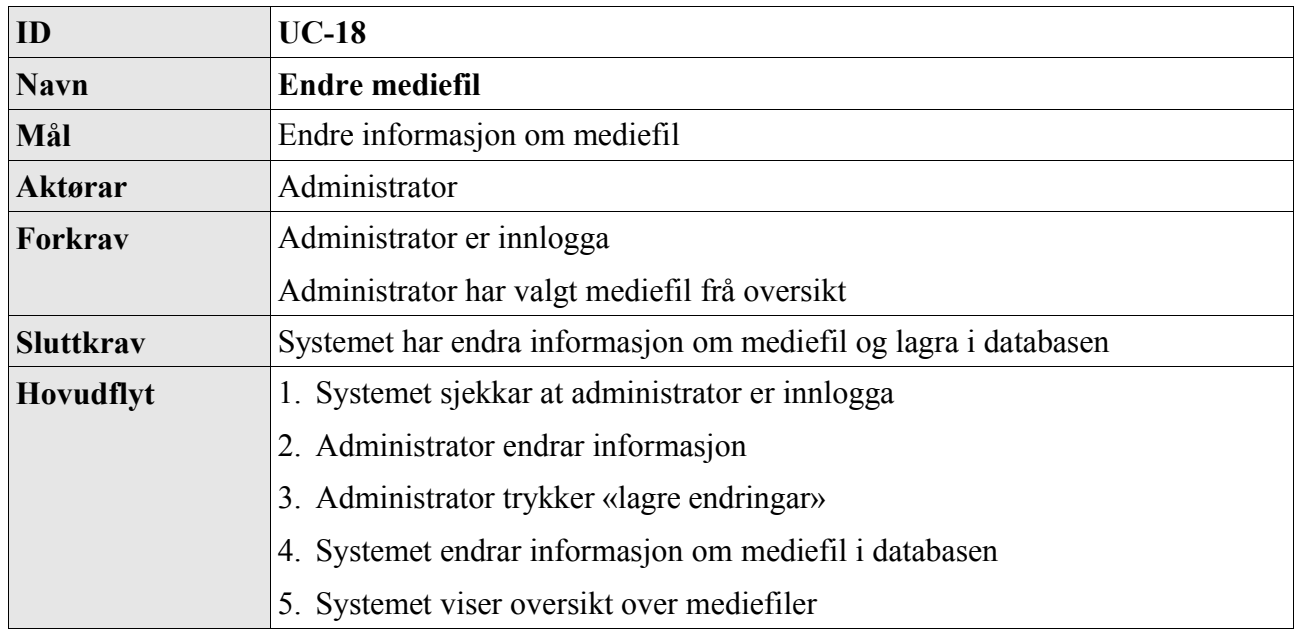

12.04.2005

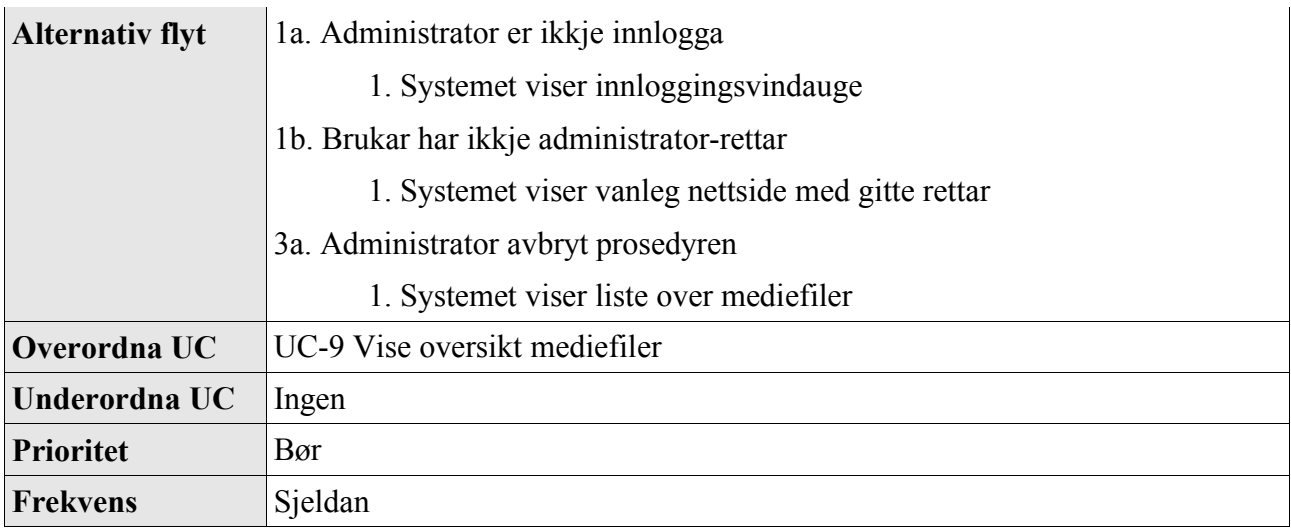

## *2.19 UC-19 Slette mediefil*

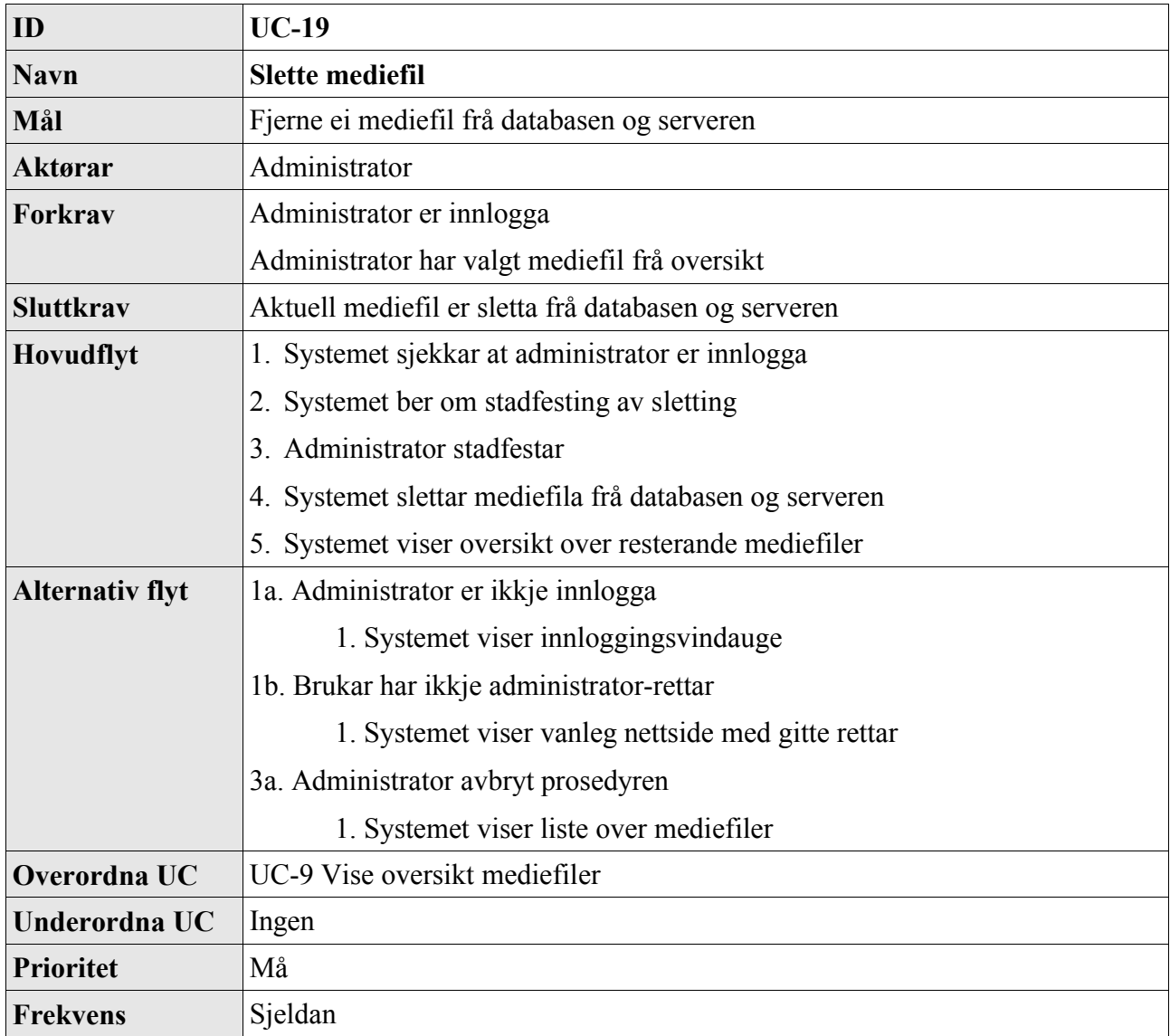

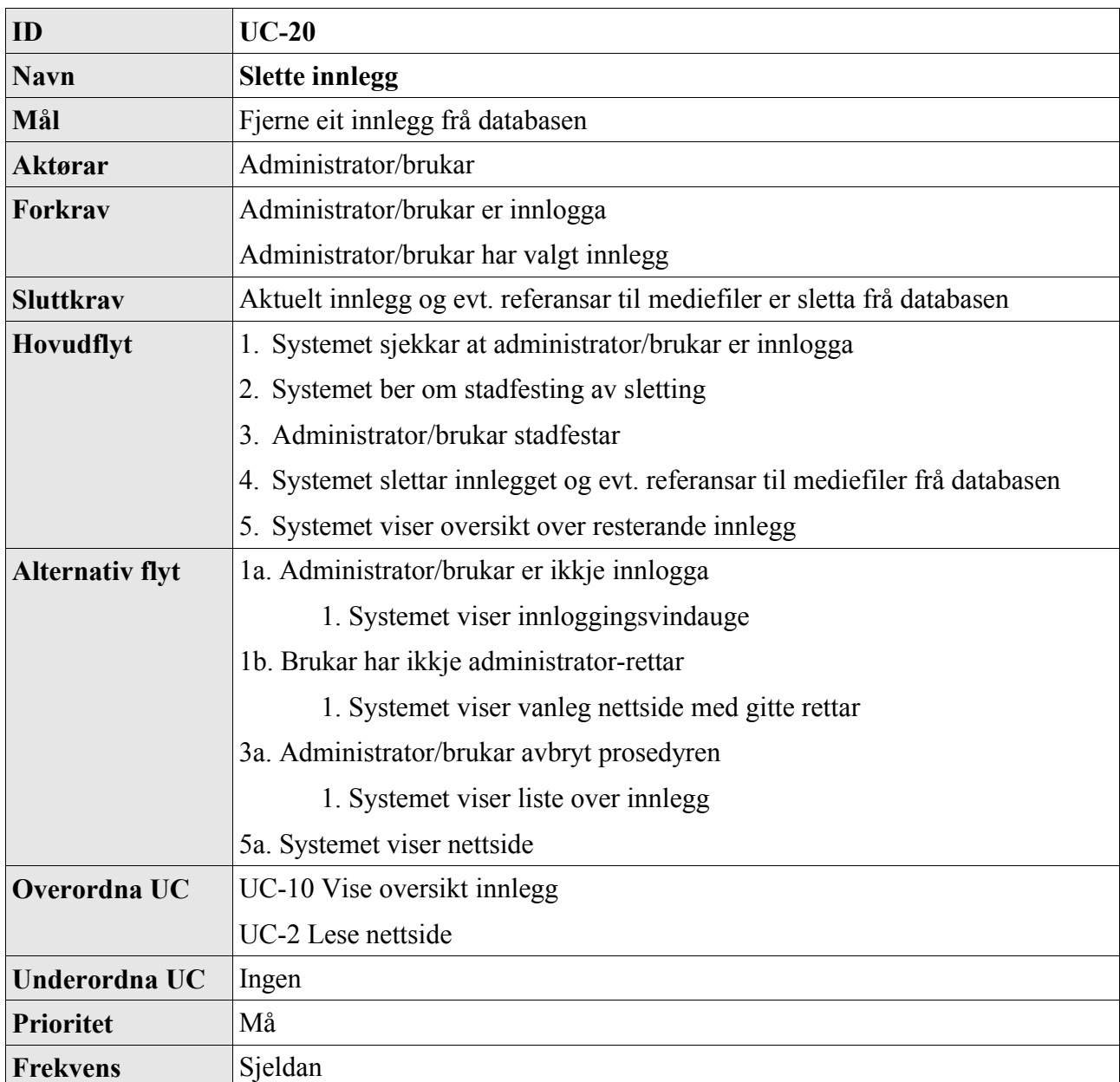

## *2.20 UC-20 Slette innlegg*

## *2.21 UC-21 Vise oversikt kategoriar*

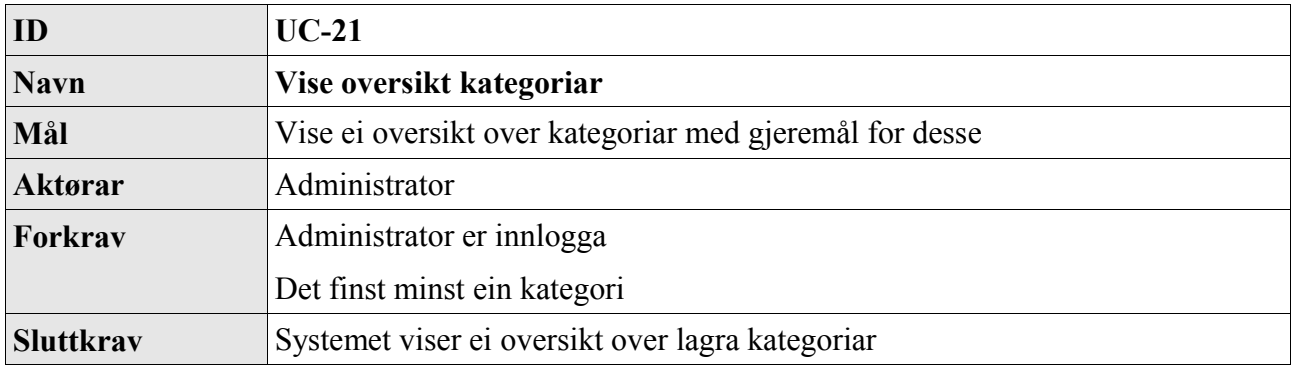

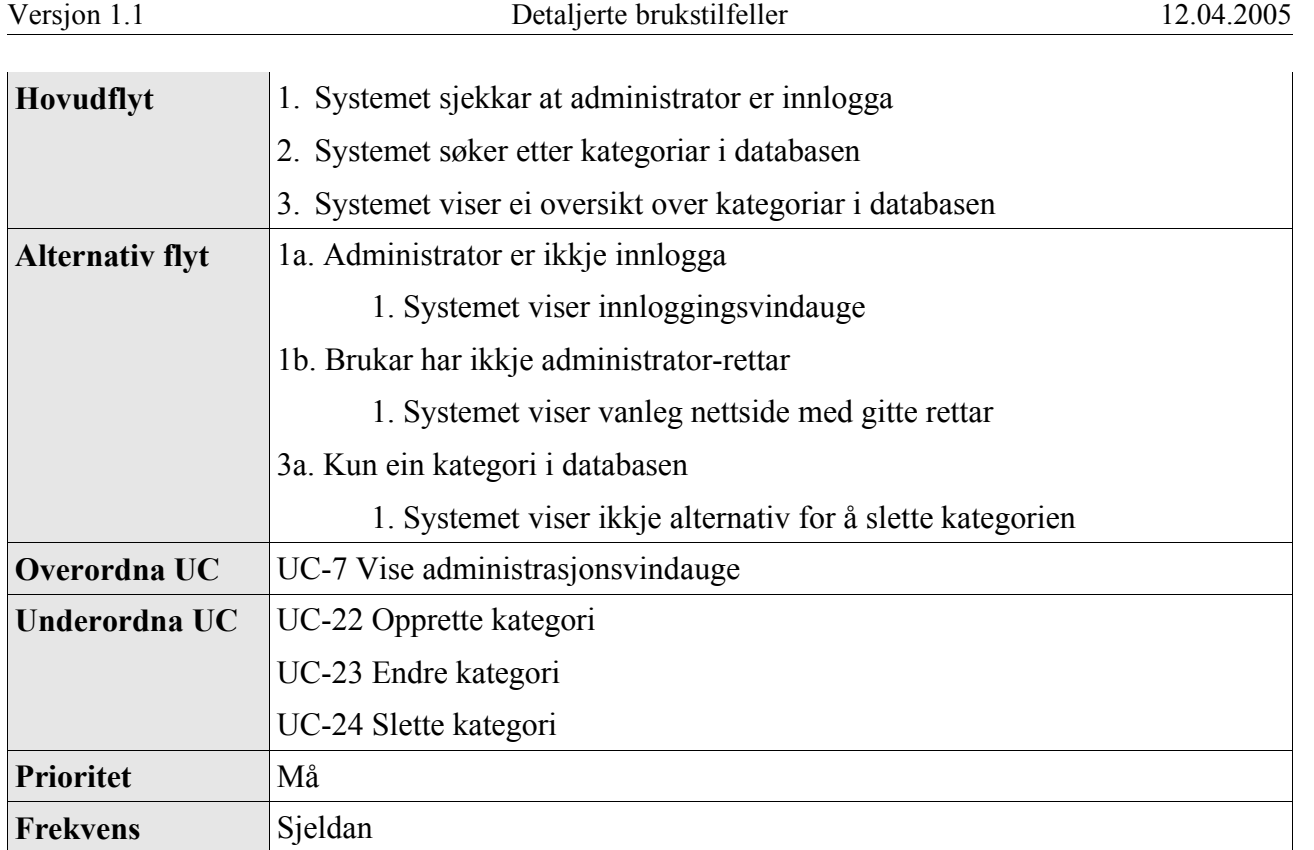

## *2.22 UC-22 Opprette kategori*

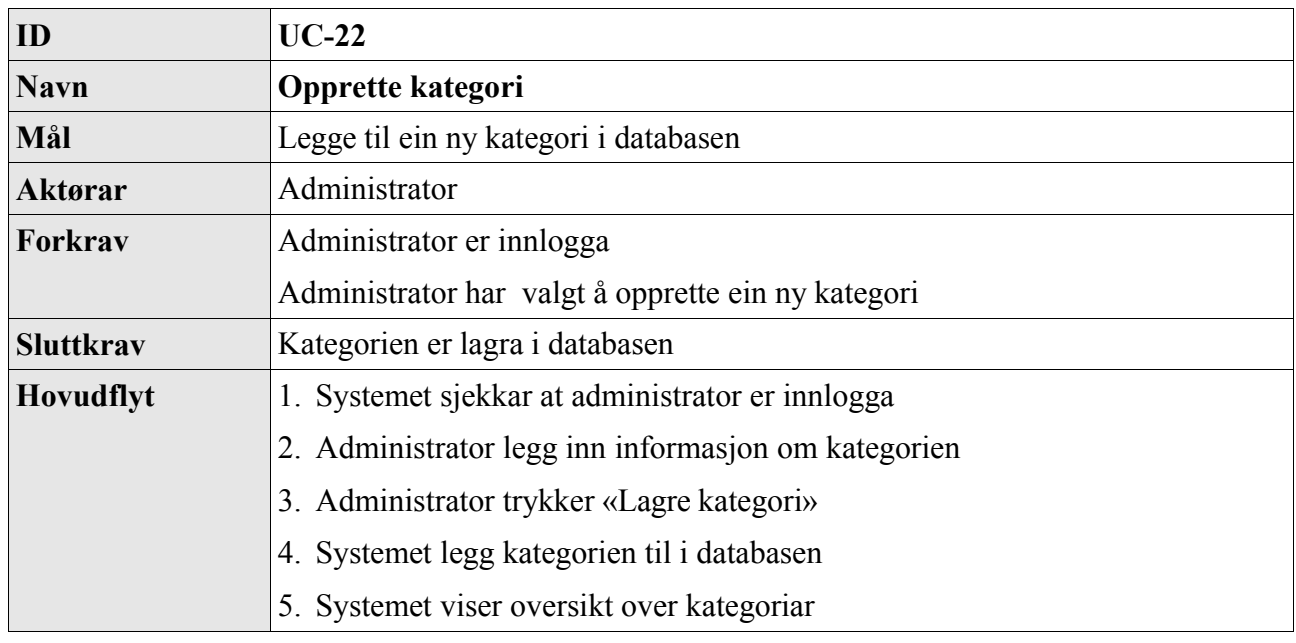

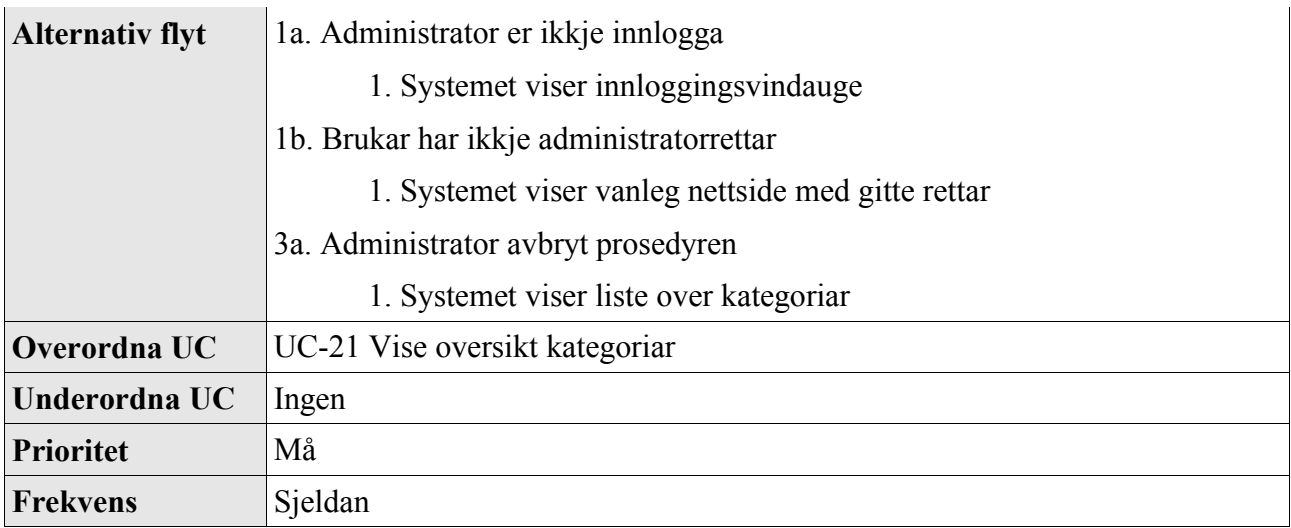

## *2.23 UC-23 Endre kategori*

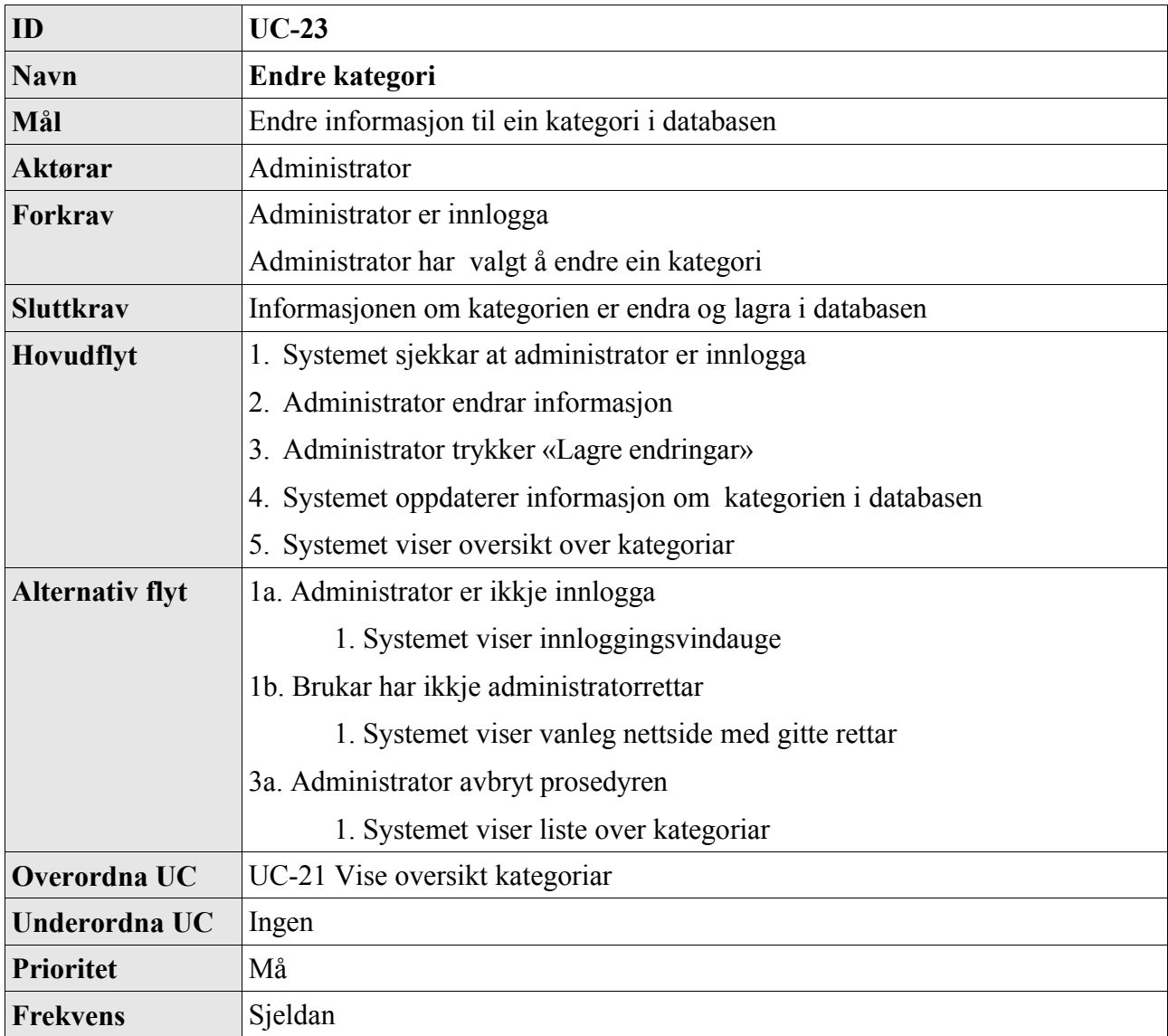

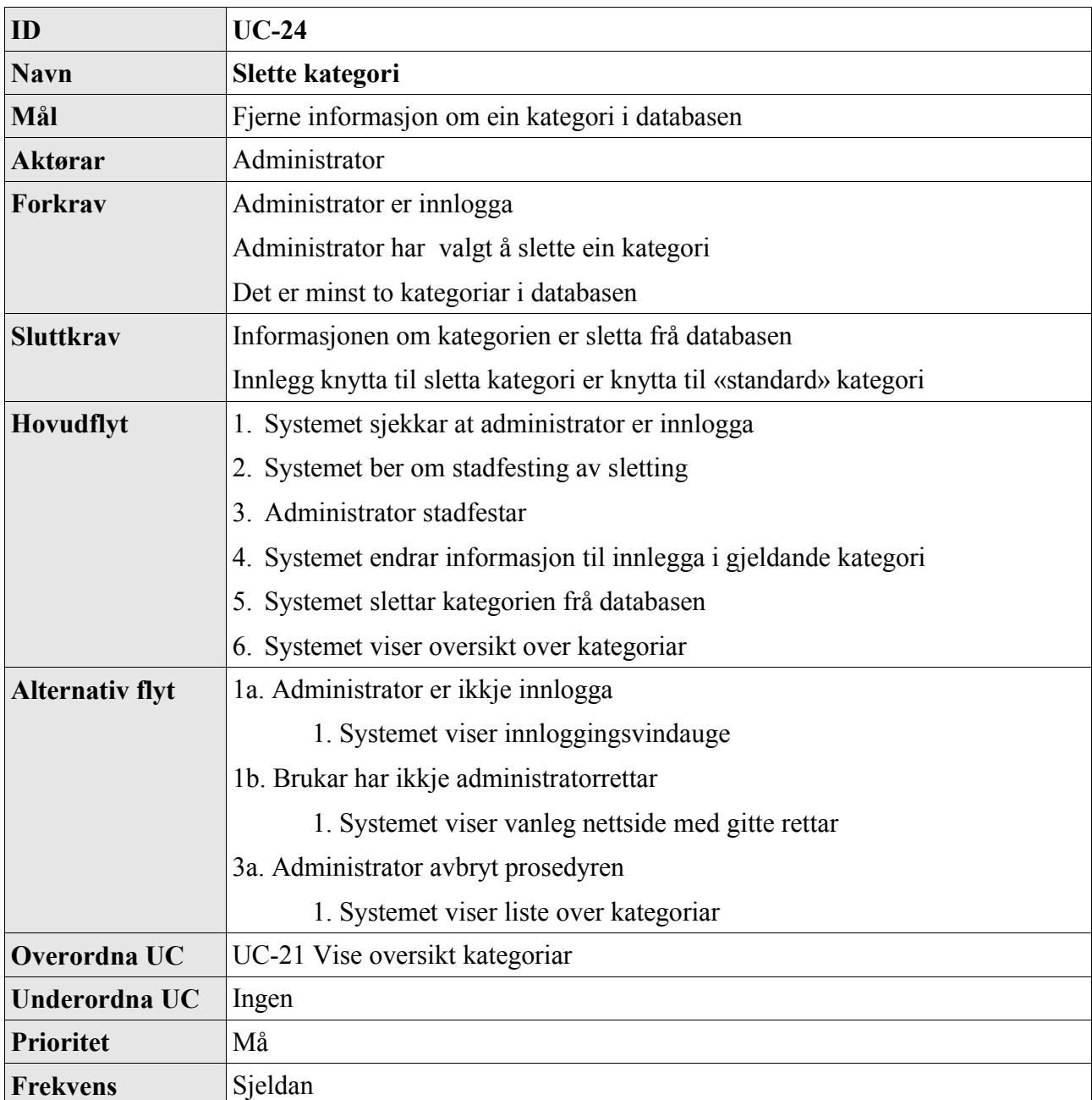

## *2.24 UC-24 Slette kategori*

## *2.25 UC-25 Få tilsendt passord*

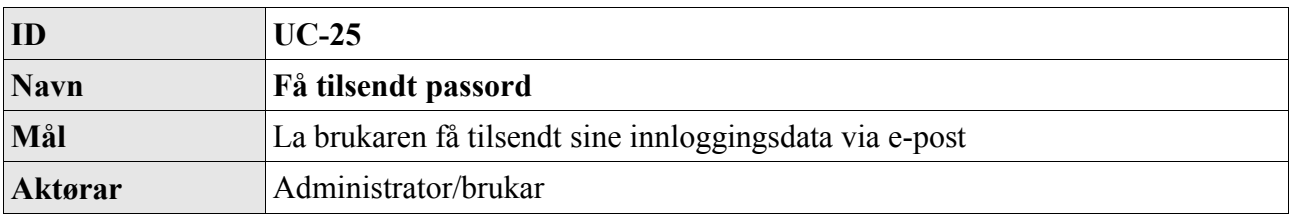

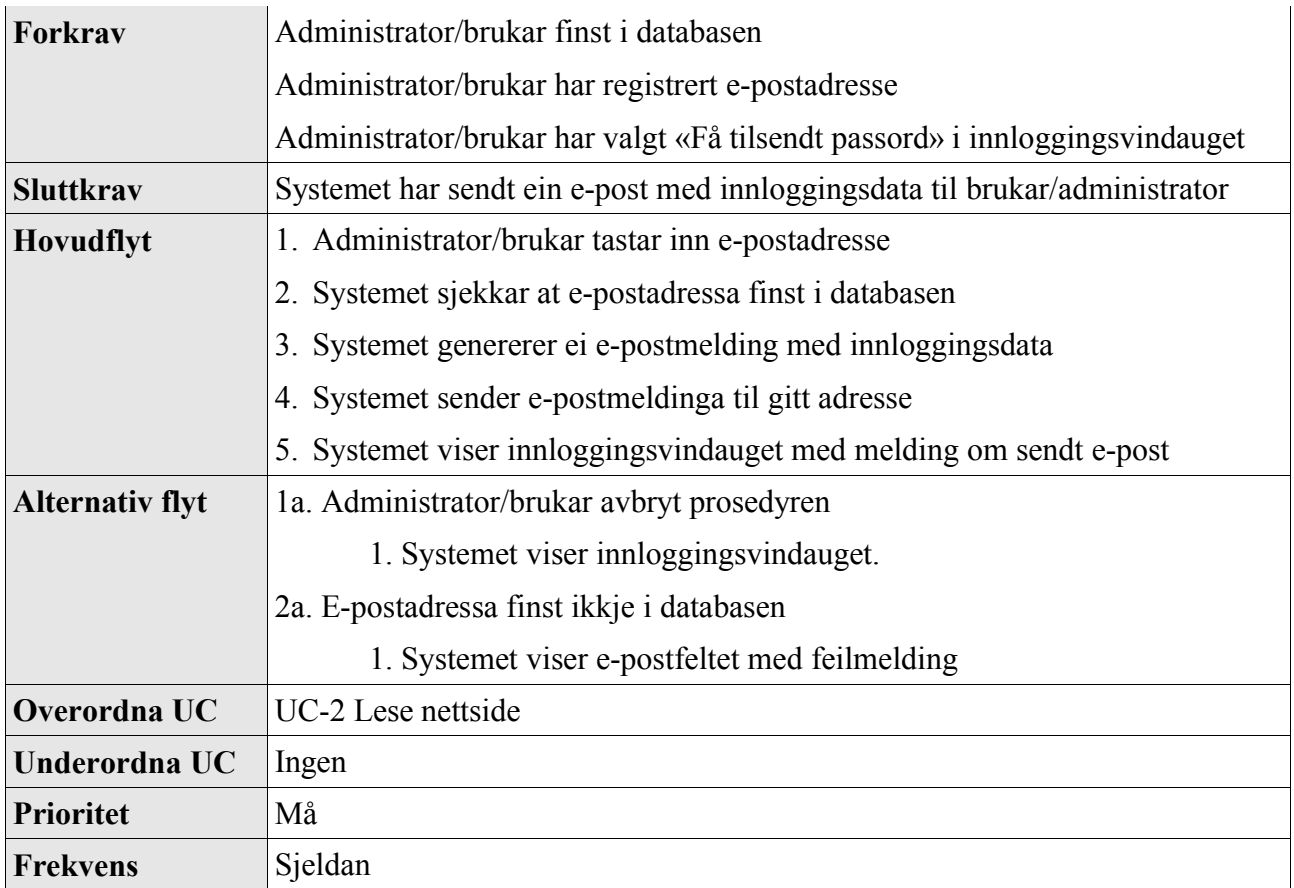

## *2.26 UC-26 Laste ned abonnement*

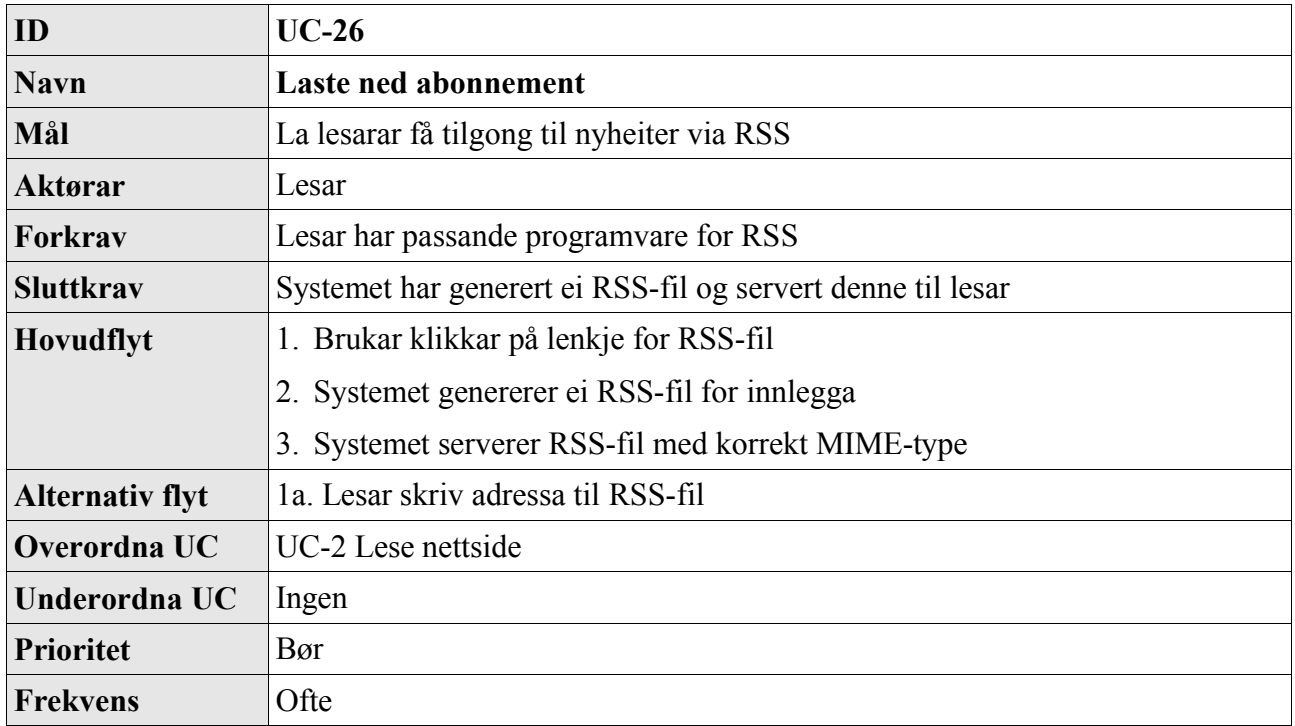

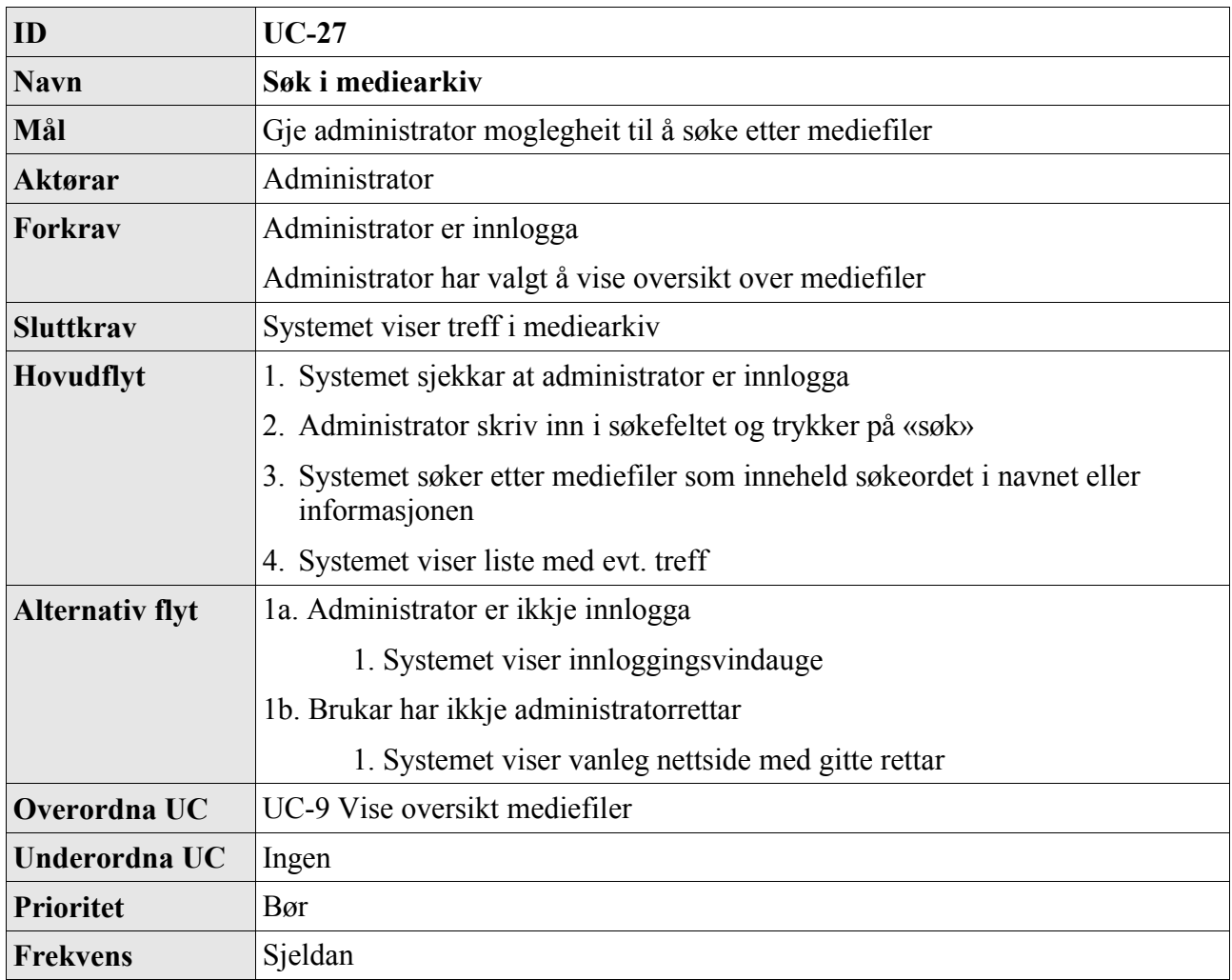

## *2.27 UC-27 Søk i mediearkiv*

## *2.28 UC-28 Søk på nettside*

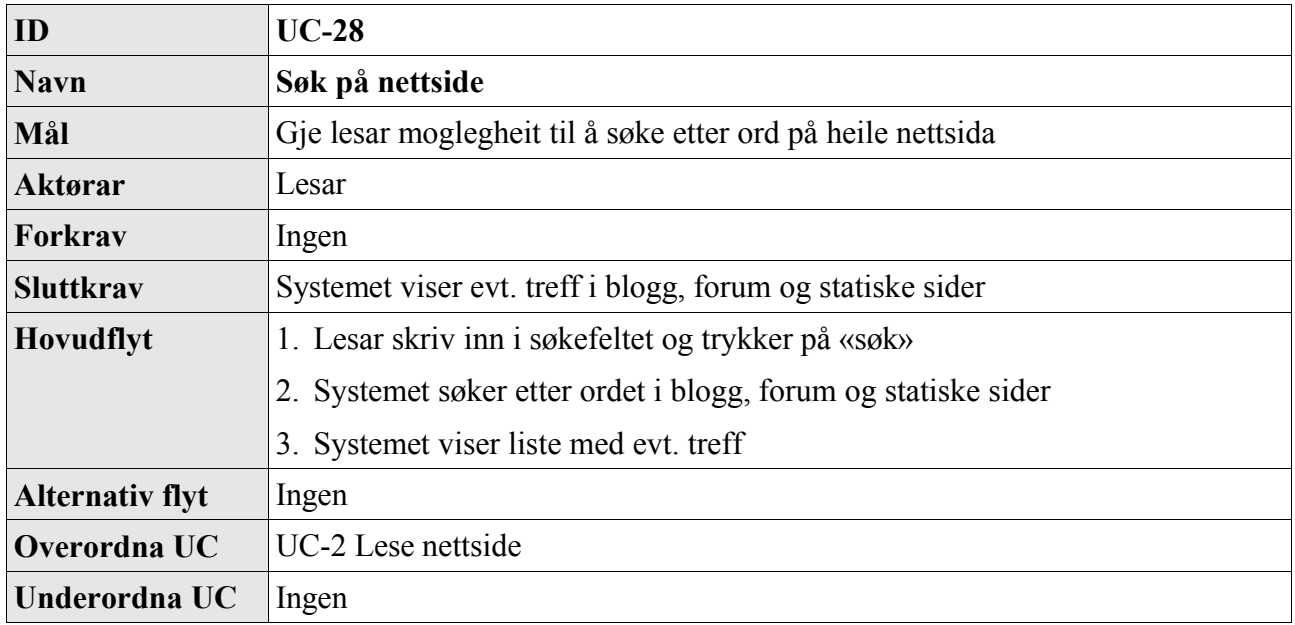

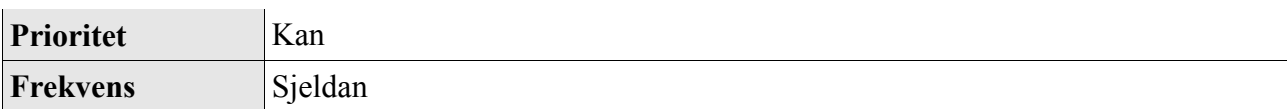

## *2.29 UC-29 Vise oversikt lenkjer*

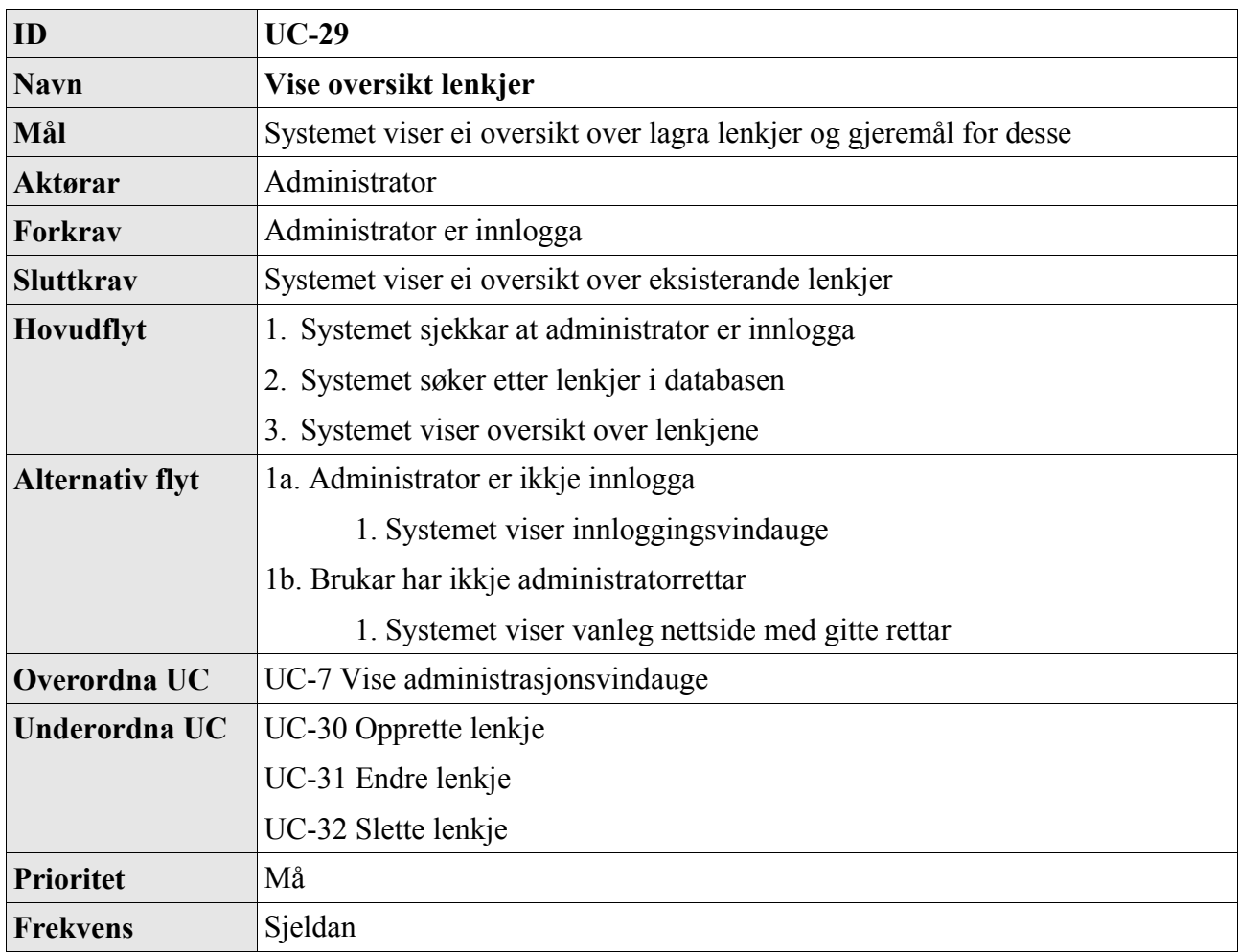

## *2.30 UC-30 Opprette lenkje*

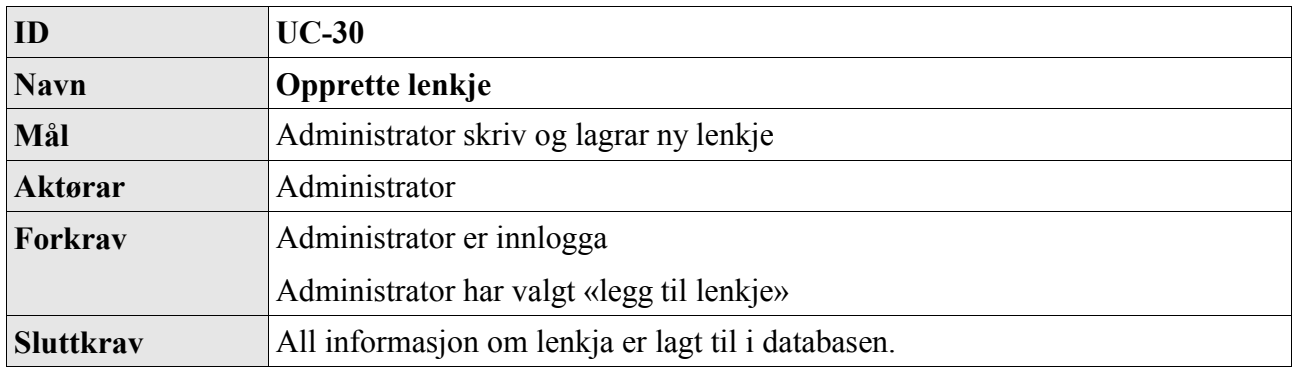

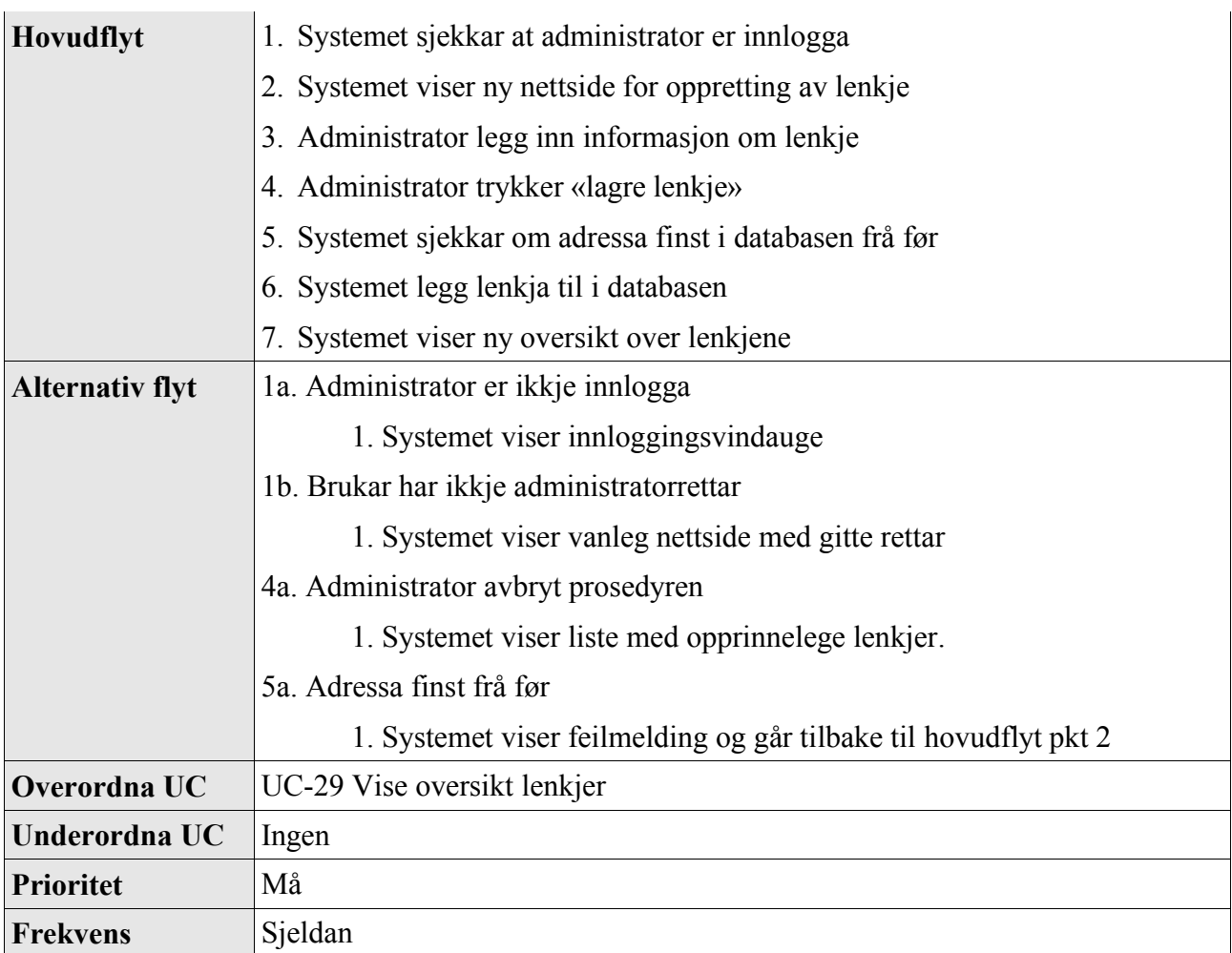

# *2.31 UC-31 Endre lenkje*

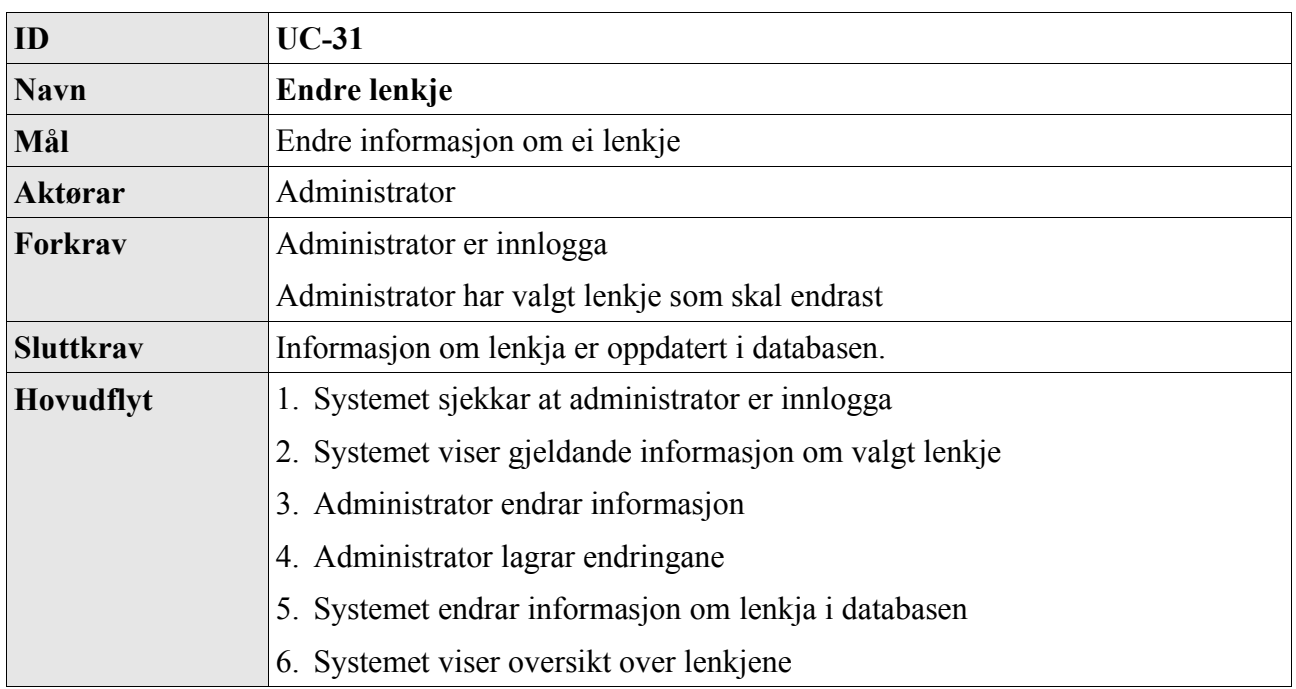

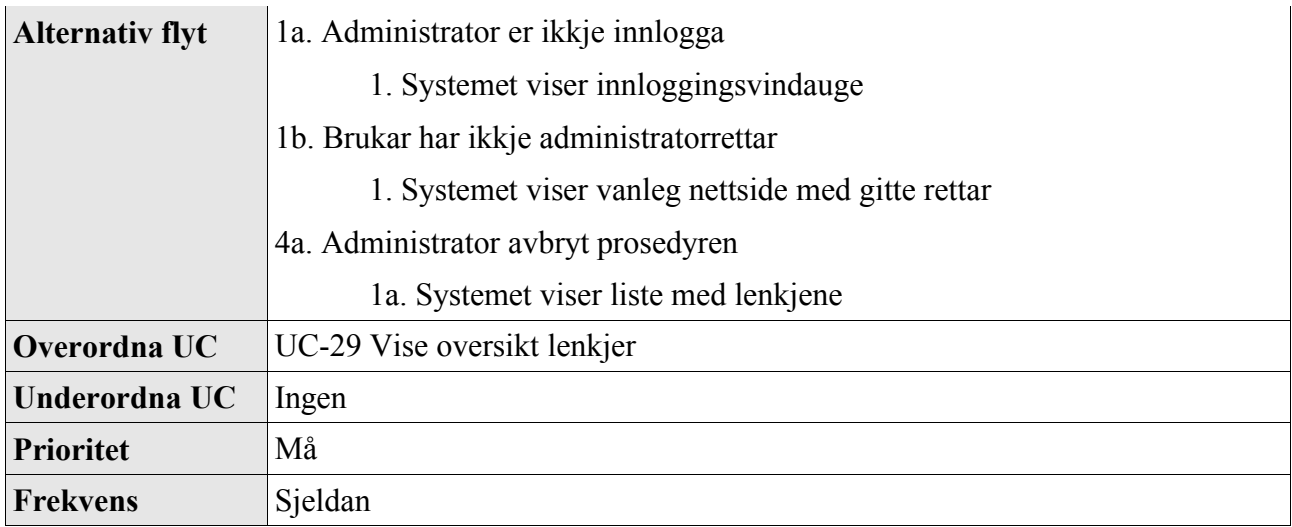

## *2.32 UC-32 Slette lenkje*

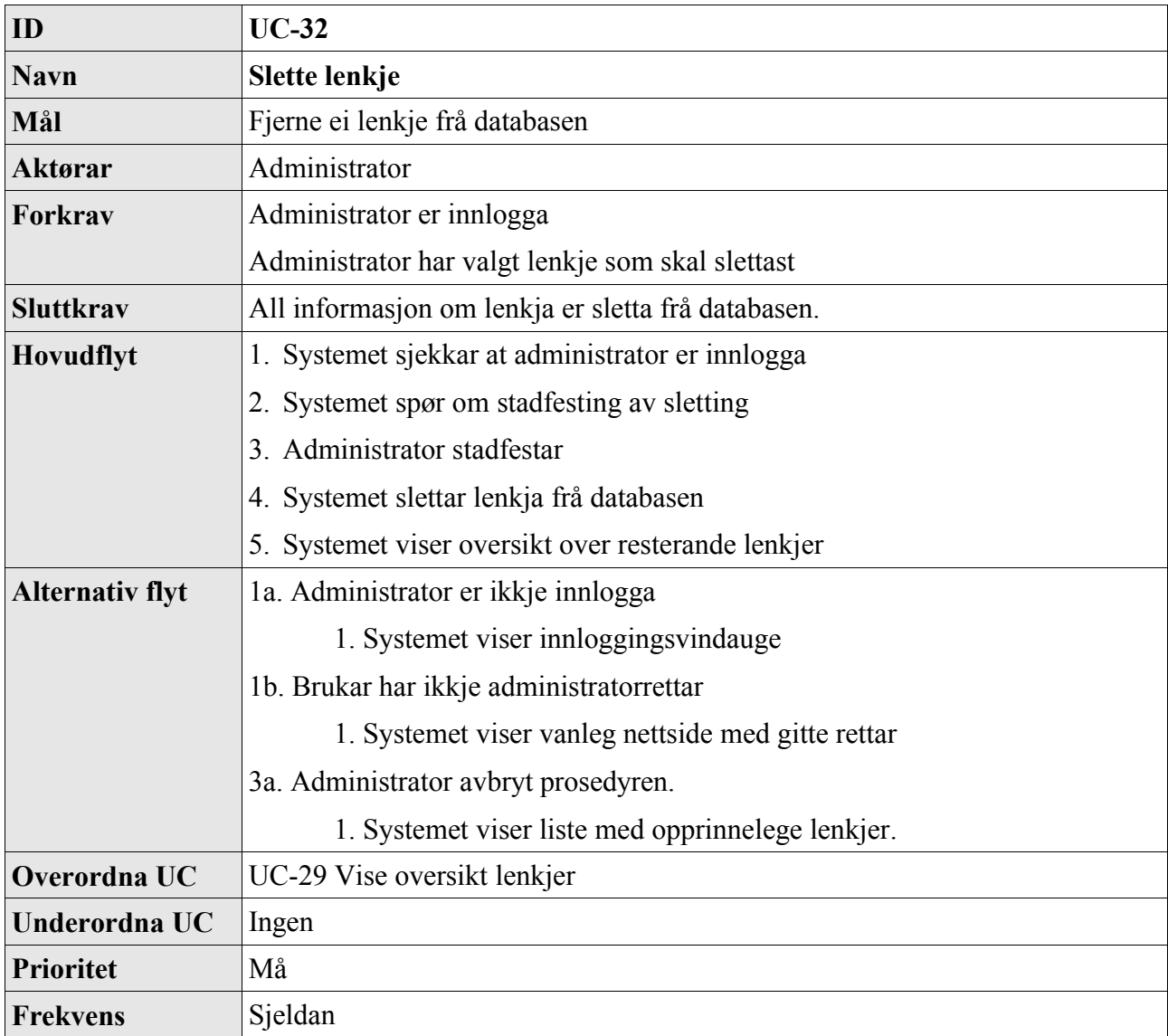

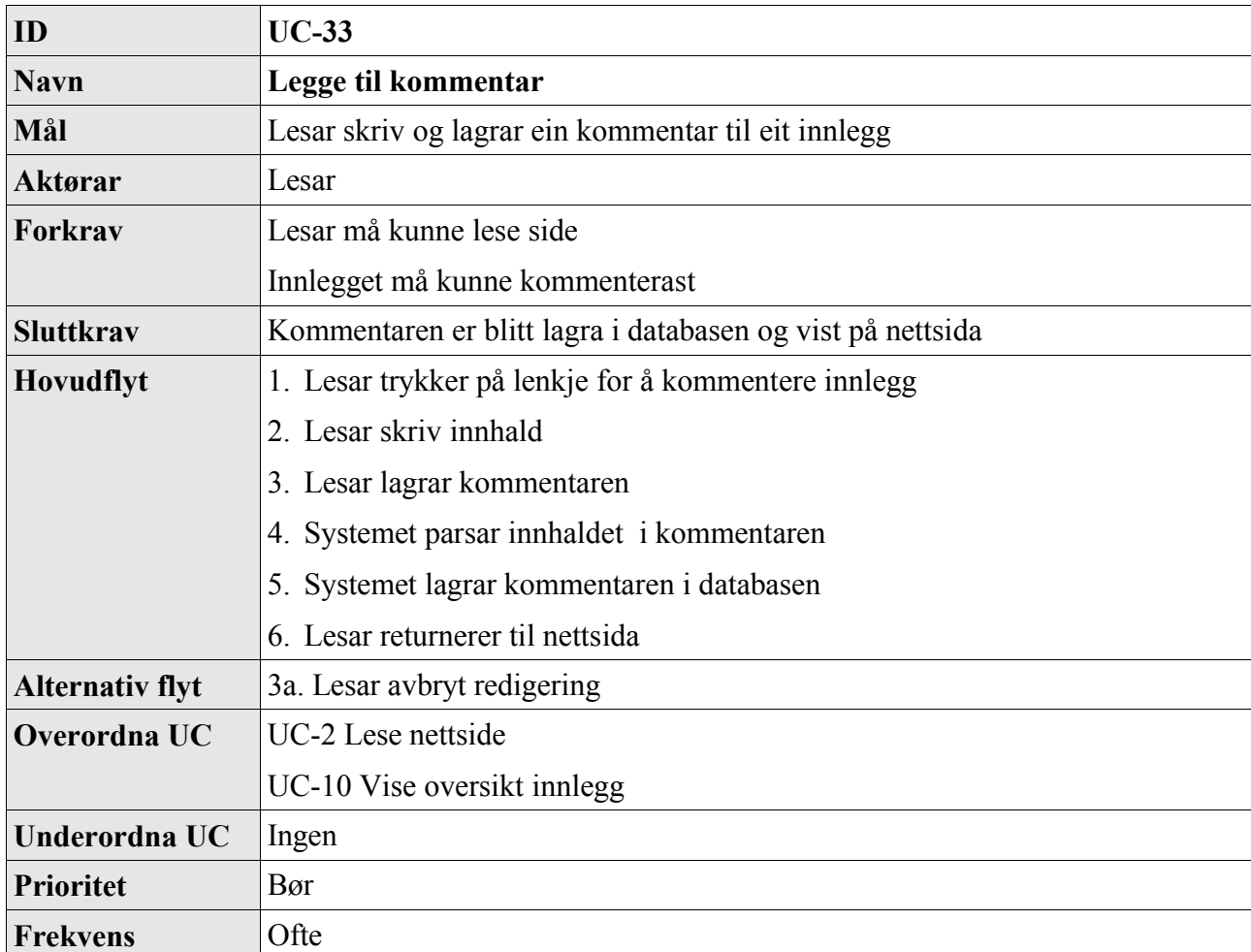

## *2.33 UC-33 Legge til kommentar*

### *2.34 UC-34 Slette kommentar*

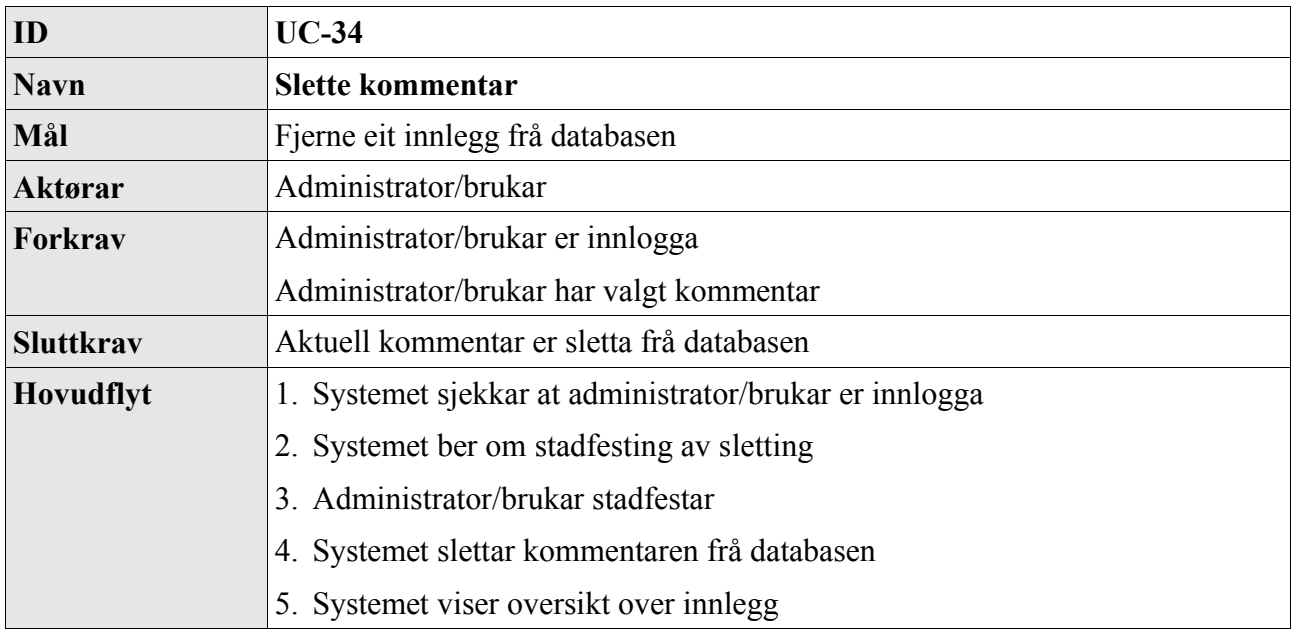

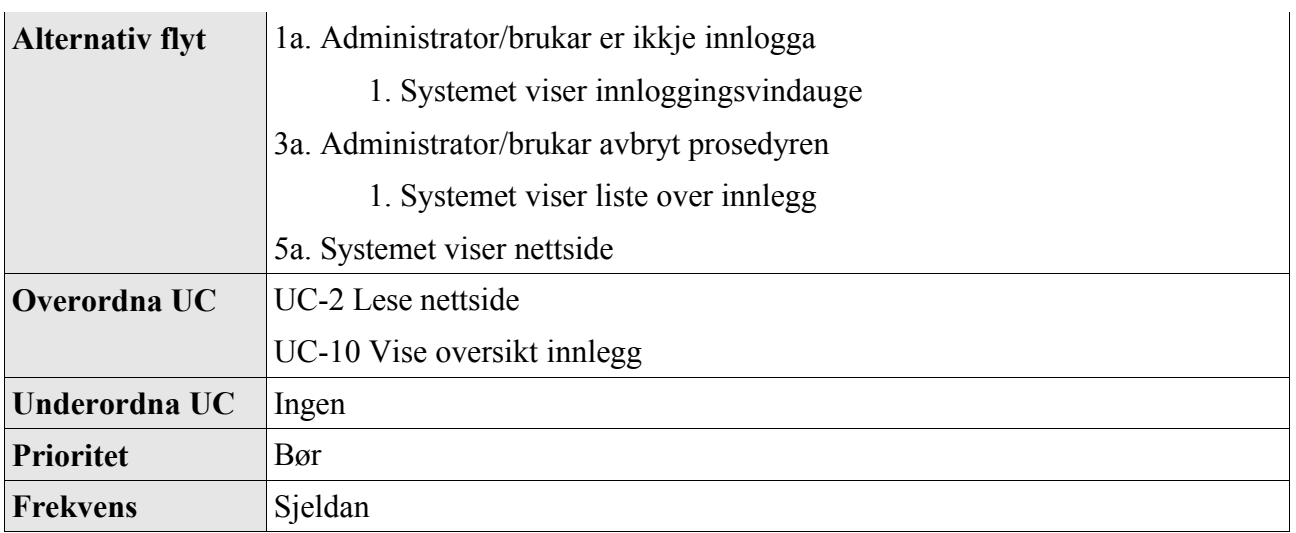

## **3 Referansar**

EasyPublish – Kravspesifikasjon